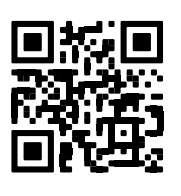

# <span id="page-0-0"></span>Model 8940

<span id="page-0-1"></span>**GeoNet Dataloggers**

Instruction Manual

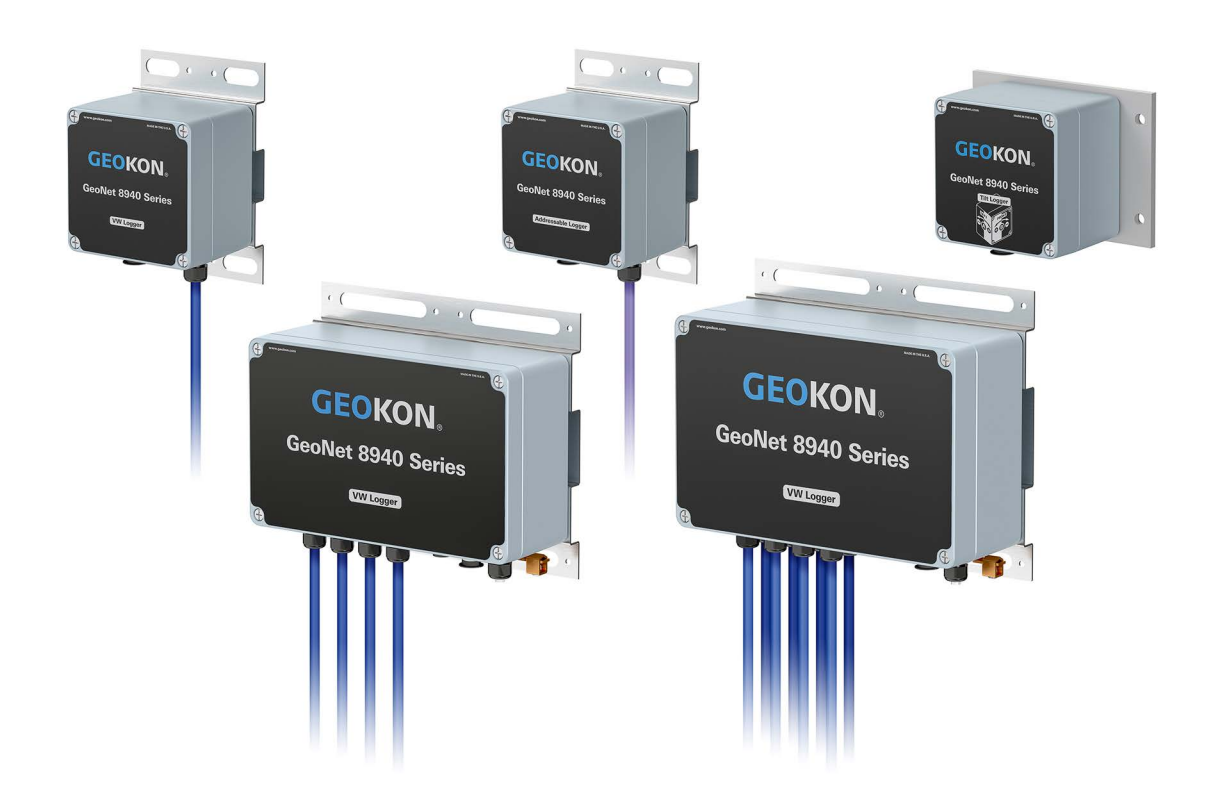

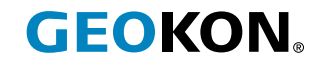

 $| C \in \mathbb{X}$ 

#### WARRANTY STATEMENT

GEOKON warrants its products to be free of defects in materials and workmanship, under normal use and service for a period of 13 months from date of purchase. If the unit should malfunction, it must be returned to the factory for evaluation, freight prepaid. Upon examination by GEOKON, if the unit is found to be defective, it will be repaired or replaced at no charge. However, the WARRANTY IS VOID if the unit shows evidence of having been tampered with or shows evidence of being damaged as a result of excessive corrosion or current, heat, moisture or vibration, improper specification, misapplication, misuse or other operating conditions outside of GEOKON's control. Components that wear or are damaged by misuse are not warranted. This includes fuses and batteries.

GEOKON manufactures scientific instruments whose misuse is potentially dangerous. The instruments are intended to be installed and used only by qualified personnel. There are no warranties except as stated herein. There are no other warranties, expressed or implied, including but not limited to the implied warranties of merchantability and of fitness for a particular purpose. GEOKON is not responsible for any damages or losses caused to other equipment, whether direct, indirect, incidental, special or consequential which the purchaser may experience as a result of the installation or use of the product. The buyer's sole remedy for any breach of this agreement by GEOKON or any breach of any warranty by GEOKON shall not exceed the purchase price paid by the purchaser to GEOKON for the unit or units, or equipment directly affected by such breach. Under no circumstances will GEOKON reimburse the claimant for loss incurred in removing and/or reinstalling equipment.

Every precaution for accuracy has been taken in the preparation of manuals and/or software, however, GEOKON neither assumes responsibility for any omissions or errors that may appear nor assumes liability for any damages or losses that result from the use of the products in accordance with the information contained in the manual or software.

No part of this instruction manual may be reproduced, by any means, without the written consent of GEOKON. The information contained herein is believed to be accurate and reliable. However, GEOKON assumes no responsibility for errors, omissions or misinterpretation. The information herein is subject to change without notification.

The GEOKON® wordmark and logo are registered trademarks with the United States Patent and Trademark Office.

# **TABLE OF CONTENTS**

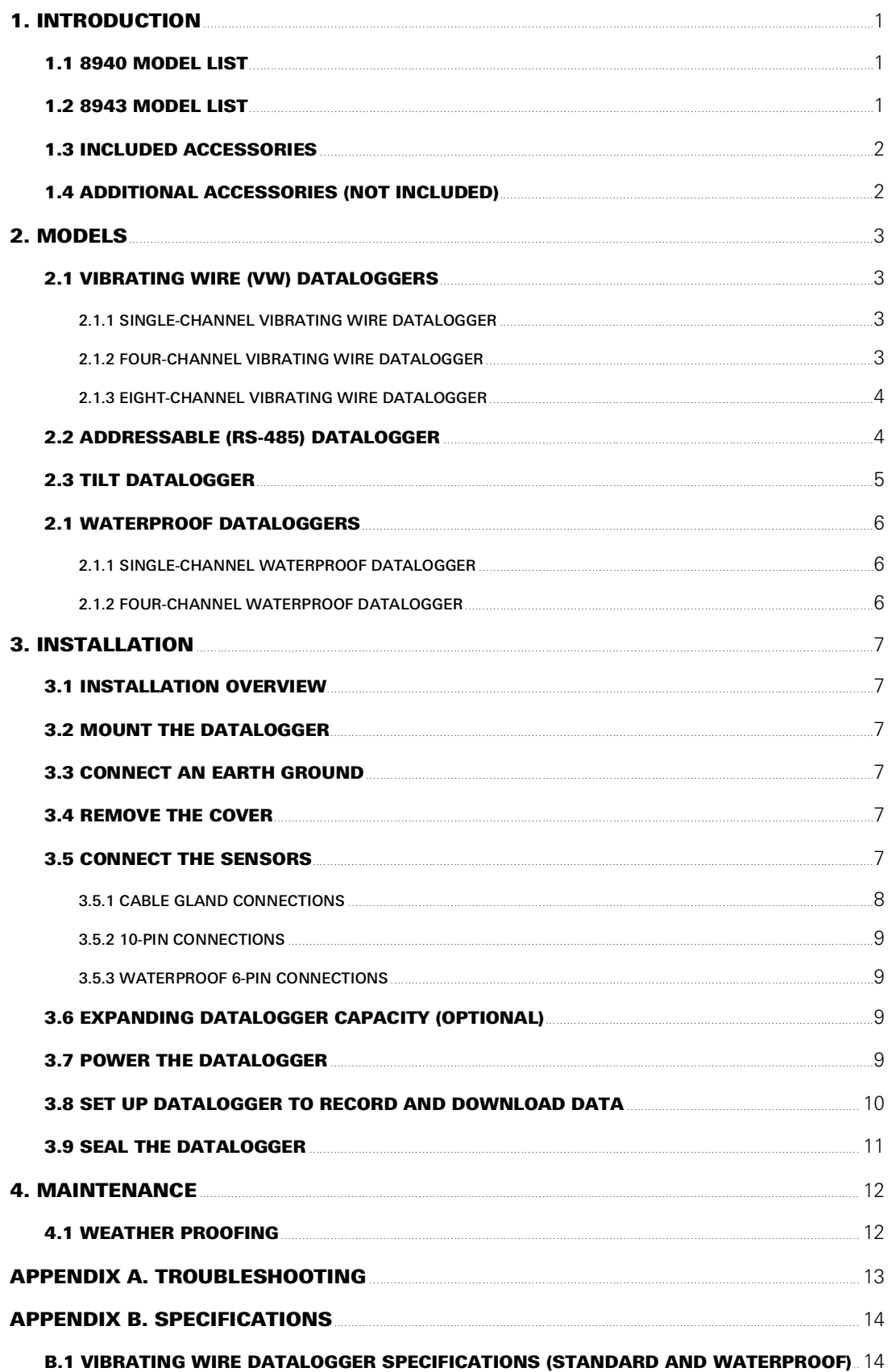

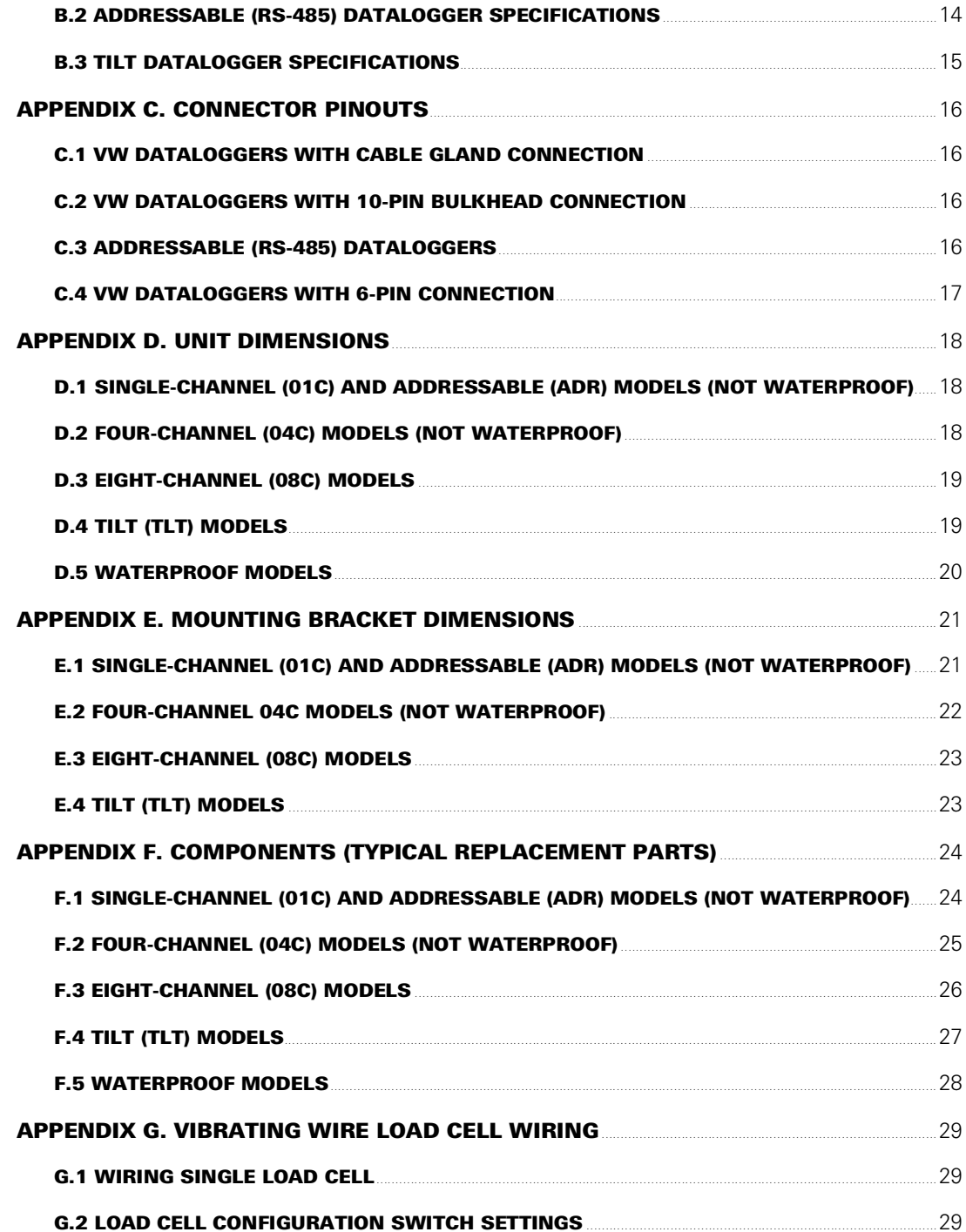

# <span id="page-6-0"></span>1. INTRODUCTION

GEOKON Model 8940 Series Dataloggers offer a high-value data collection option for all GEOKON Vibrating Wire (VW) instruments and digital sensor (MEMS and VW) strings. Dataloggers are now manufactured with a pressure compensation vent to prevent condensation buildup in humid climates.

Waterproof single and four-channel GeoNet dataloggers housed inside rugged PVC enclosures are also available.

Each datalogger is ready to be installed from the factory and acquires data in minutes. Sensor data is collected on site by connecting the 8940 to a P.C. and using the free GEOKON Agent software program for data viewing and reporting.

Model 8960 Digital Vibrating Wire interfaces can be connected to GeoNet multi-channel and addressable dataloggers to expand the capacity of the logger (See [Section 3.6\)](#page-14-4).

Datalogger setup and data downloads must be done using Agent Software. The GEOKON Agent program can be downloaded at [geokon.com/Software.](https://qrco.de/beqecu)

#### *FEATURES:*

■ USB connection for firmware updates, diagnostics, and more.

#### <span id="page-6-1"></span>1.1 8940 MODEL LIST

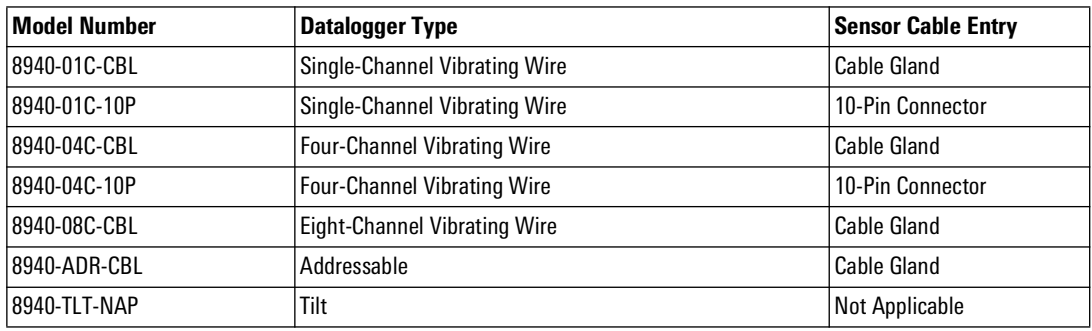

*TABLE 1: List of Model 8940 Dataloggers*

#### <span id="page-6-2"></span>1.2 8943 MODEL LIST

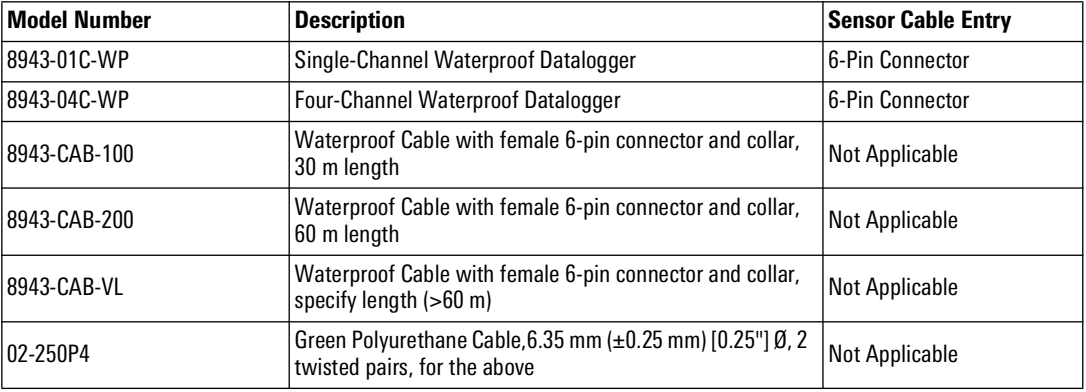

*TABLE 2: List of Model 8943 Dataloggers and Cables*

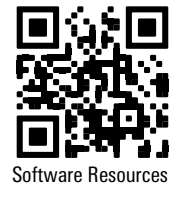

#### <span id="page-7-0"></span>1.3 INCLUDED ACCESSORIES

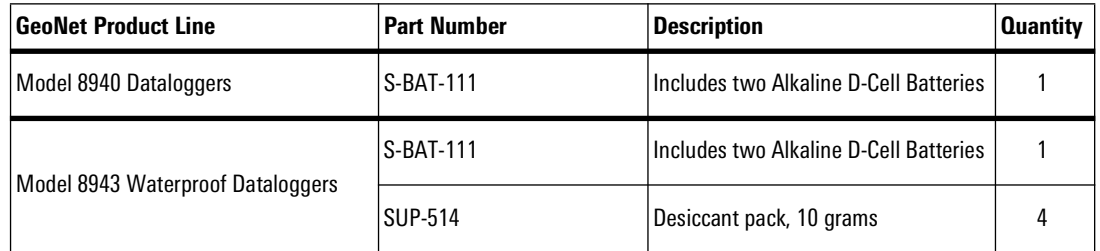

*TABLE 3: List of Included Accessories by GeoNet Product Line*

#### <span id="page-7-1"></span>1.4 ADDITIONAL ACCESSORIES (NOT INCLUDED)

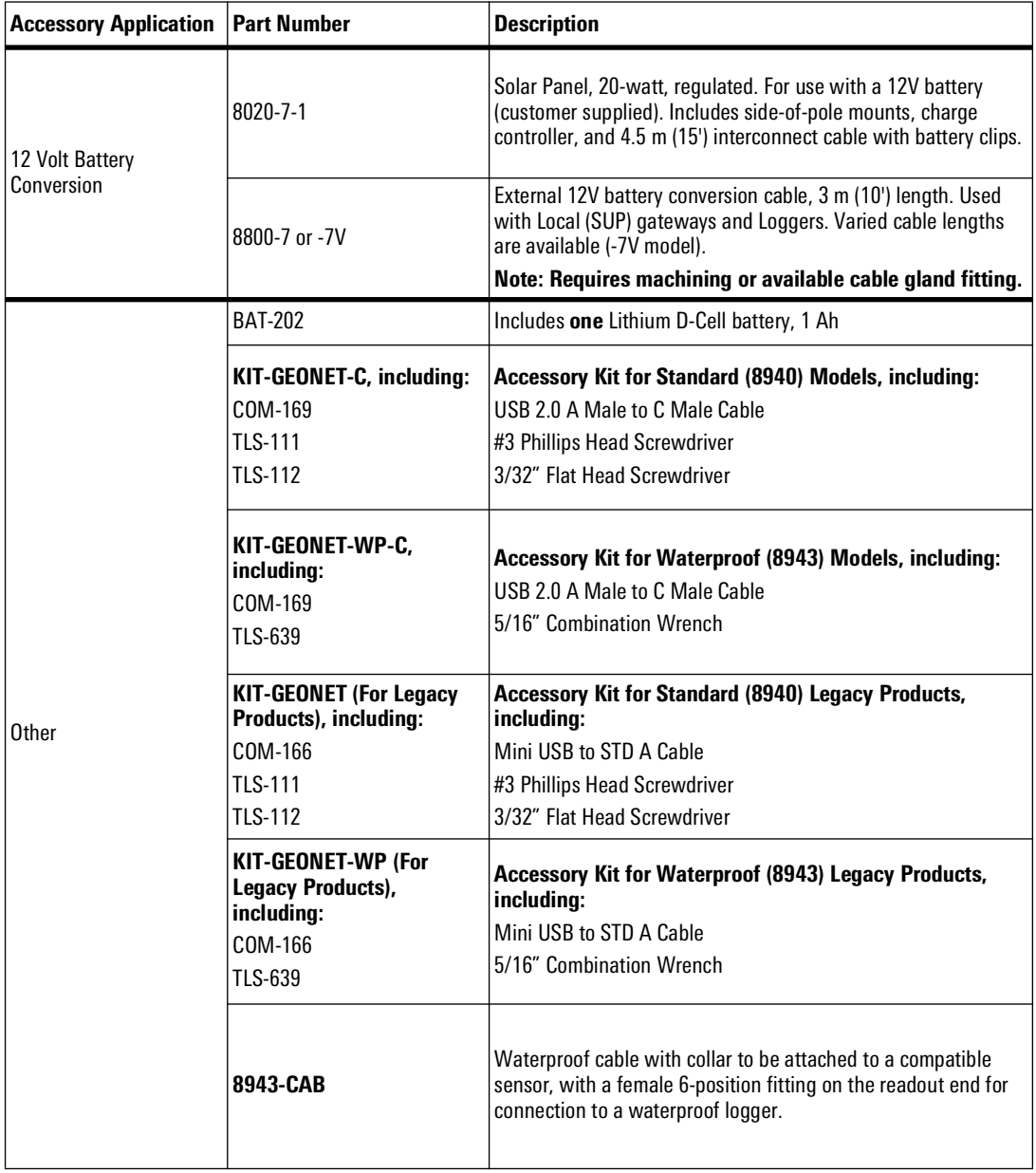

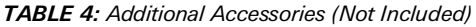

#### <span id="page-8-1"></span><span id="page-8-0"></span>2.1 VIBRATING WIRE (VW) DATALOGGERS

Model 8940 VW Datalogger series read the quantity of gauges outlined below. Sensor cables are connected through a cable gland or a 10-pin bulkhead connector, depending on model.

#### <span id="page-8-2"></span>2.1.1 SINGLE-CHANNEL VIBRATING WIRE DATALOGGER

Single-channel dataloggers will read one GEOKON vibrating wire gauge and integral thermistor.

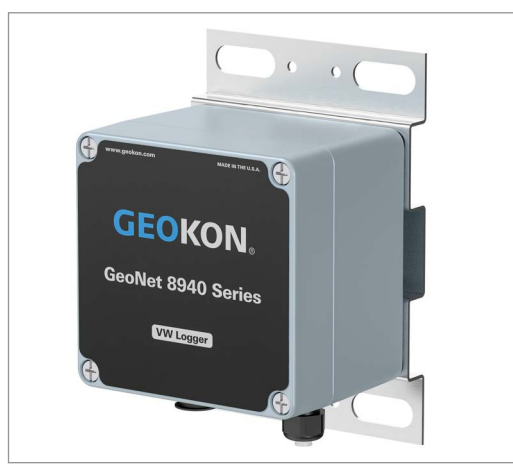

*FIGURE 1: Single-Channel 8940 Datalogger*

#### <span id="page-8-3"></span>2.1.2 FOUR-CHANNEL VIBRATING WIRE DATALOGGER

Four-channel dataloggers will read up to four GEOKON vibrating wire gauges and integral thermistors.

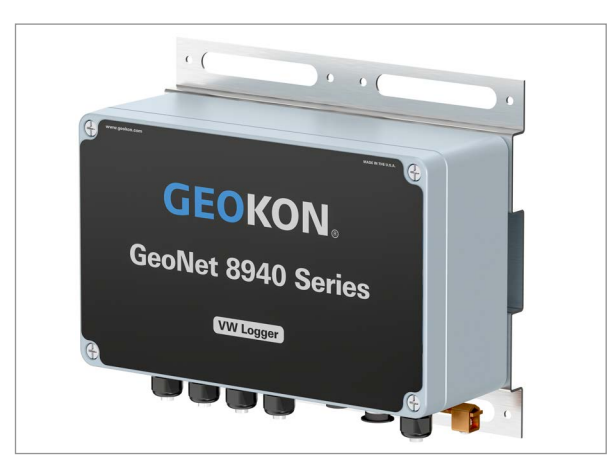

*FIGURE 2: Four-Channel 8940 Datalogger*

A four-channel datalogger can be configured as follows:

| <b>Maximum Number of Gauges</b> | <b>Maximum Number of Load Cells</b>             |  |  |  |
|---------------------------------|-------------------------------------------------|--|--|--|
| lFour                           | One 3-gauge or one 4-gauge load cell            |  |  |  |
|                                 | Refer to Appendix G for load cell wiring tables |  |  |  |

*TABLE 5: Four-Channel Datalogger Gauge/Load Limits*

#### <span id="page-9-0"></span>2.1.3 EIGHT-CHANNEL VIBRATING WIRE DATALOGGER

Eight-channel dataloggers will read up to eight GEOKON vibrating wire gauges and integral thermistors.

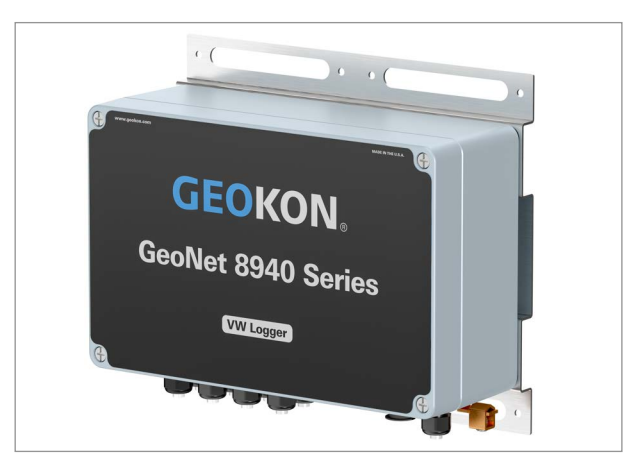

*FIGURE 3: Eight-Channel 8940 Datalogger*

An eight-channel Datalogger can be configured as follows:

| <b>Maximum Number of Gauges</b> | Maximum Number of Load Cells                    |  |  |  |
|---------------------------------|-------------------------------------------------|--|--|--|
|                                 | One 3-gauge and one 4-gauge load cell           |  |  |  |
| Eight                           | Two 3-gauge or two 4-gauge load cells           |  |  |  |
|                                 | One 6-gauge load cell                           |  |  |  |
|                                 | Refer to Appendix G for load cell wiring tables |  |  |  |

*TABLE 6: Eight-Channel Datalogger Gauge/Load Limits*

#### <span id="page-9-1"></span>2.2 ADDRESSABLE (RS-485) DATALOGGER

Model 8940 Addressable Dataloggers are compatible with GEOKON Digital Addressable MEMS products and are capable of reading up to 90 GEOKON MEMS sensors. Where battery life is a concern, GEOKON recommends this datalogger be used with strings of 50 sensors or less. Sensor cables are connected through a cable gland.

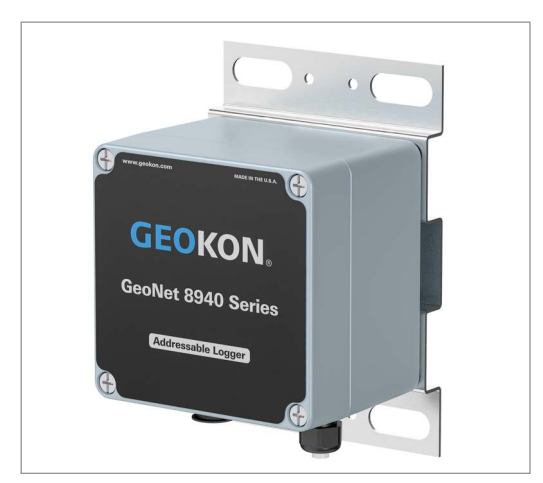

*FIGURE 4: Addressable 8940 Datalogger*

### <span id="page-10-0"></span>2.3 TILT DATALOGGER

Model 8940 Tilt Dataloggers contain an integrated tiltmeter sensor. The two axes of the tiltmeter have a range of  $\pm 90^{\circ}$  (the calibrated range is  $\pm 30^{\circ}$ ), based on a starting position of 0° (antenna pointing up).

**Note:** Tilt dataloggers do not possess sensor-reading functionality; external sensors cannot be connected.

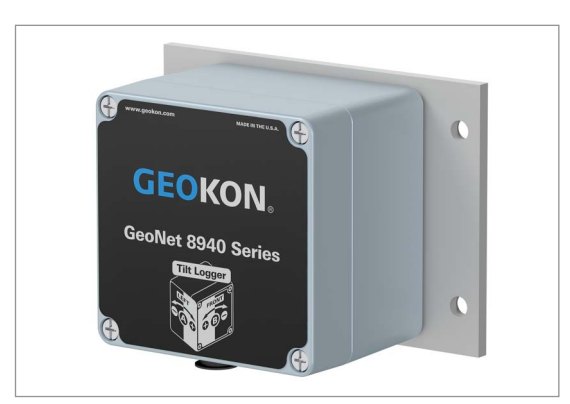

*FIGURE 5: Tilt 8940 Datalogger*

Tilt dataloggers have two serial numbers, the datalogger serial number is the upper number, and serial number for the internal tiltmeter is the lower number. See the figure below.

**Note:** Tilt Logger serial numbers greater than 2047508 provide calibrated output and do not require post processing.

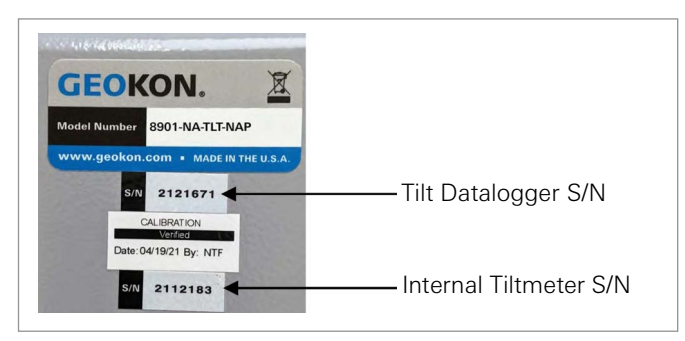

*FIGURE 6: Tilt Datalogger Serial Number Placement*

### <span id="page-11-0"></span>2.1 WATERPROOF DATALOGGERS

Model 8943 Waterproof Datalogger Series read the quantity of gauges outlined below. The dataloggers are housed inside a rugged PVC enclosure. Sensor cables are connected through a 6-pin connector.

#### <span id="page-11-1"></span>2.1.1 SINGLE-CHANNEL WATERPROOF DATALOGGER

Single-channel waterproof dataloggers will read one GEOKON vibrating wire gauge and integral thermistor.

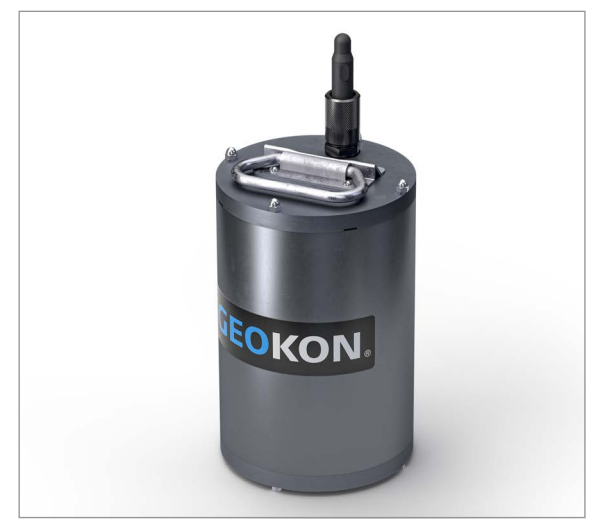

*FIGURE 7: Single-Channel 8943 Waterproof Datalogger*

#### <span id="page-11-2"></span>2.1.2 FOUR-CHANNEL WATERPROOF DATALOGGER

Four-channel waterproof dataloggers will read up to four GEOKON vibrating wire gauges and integral thermistors.

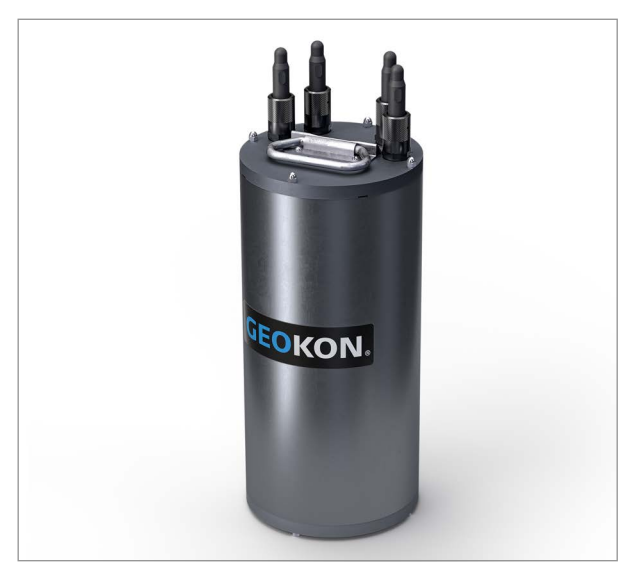

*FIGURE 8: Four-Channel 8943 Waterproof Datalogger*

A four-channel datalogger can be configured as follows:

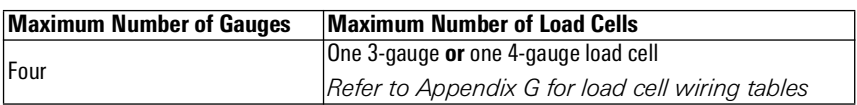

*TABLE 7: Four-Channel Datalogger Gauge/Load Limits*

# <span id="page-12-0"></span>3. INSTALLATION

#### <span id="page-12-1"></span>3.1 INSTALLATION OVERVIEW

A general overview of the installation is shown in the steps below. Each step is described in detail in the sections that follow.

- 1. Mount the datalogger
- 2. Connect an earth ground
- 3. Remove the cover
- 4. Connect the sensors
- 5. Expanding datalogger capacity (Optional)
- 6. Power the datalogger
- 7. Set up datalogger to record and download data
- 8. Seal the datalogger

#### <span id="page-12-2"></span>3.2 MOUNT THE DATALOGGER

#### ■ **8940 Models**

GeoNet mounting brackets are designed to be used with U-bolts, hose clamps, screws, etc. Mount all devices vertically, with the cable entries pointing down. GEOKON recommends a mounting height of at least two meters. Lower than two meters may compromise performance. As a rule, higher is usually better.

#### ■ **8943 Models**

For submersed installations, install the supplied eye bolt in the bottom of the datalogger and attach it to a suitable anchor.

#### <span id="page-12-3"></span>3.3 CONNECT AN EARTH GROUND

Properly grounding GeoNet devices will lessen the chance of them being damaged from nearby lightning strikes or other large transient voltages. Each vibrating wire (VW) channel is protected by a 230V gas discharge tube, followed by a high-speed surge protector and a transient voltage suppression diode. Each thermistor (TH) channel is protected by a 230V gas discharge tube, followed by an inductor (lower resistance than high-speed surge protectors) and a transient voltage suppression diode.

For these components to safely divert lightning energy to ground, a solid electrical connection to earth ground is required. All GeoNet devices can be grounded by connecting a suitable earth ground to the mounting bracket. Some GeoNet devices can also be grounded via the copper ground lug on the bottom of the enclosure.

A copper grounding rod at least six feet in length should be driven into the soil to a minimum depth of three feet, as close to the device as possible. Alternatively, any other suitable earth ground attachment may be used. Connect the grounding rod to the mounting bracket or the copper grounding lug on the exterior of the device with a 12 AWG or larger wire. This will provide a path from the device to earth ground in the event of a lightning strike.

#### <span id="page-12-4"></span>3.4 REMOVE THE COVER

Remove the cover by unscrewing the four cap screws on the front of the enclosure.

**Important! Ensure that no dirt, water, or other contaminants enter the enclosure.**

#### <span id="page-12-5"></span>3.5 CONNECT THE SENSORS

**Note:** Multi-channel and addressable dataloggers will stop trying to read an empty channel after two attempts. The datalogger will read all channels at the top of every hour and will resume sampling when it detects a sensor.

#### <span id="page-13-1"></span><span id="page-13-0"></span>3.5.1 CABLE GLAND CONNECTIONS

For ease of wiring, sensor cables should be inserted into the cable glands on multi-channel dataloggers in order from left to right and wired into the VW terminal blocks in sequence, starting with channel one.

To connect a sensor using a cable gland connection:

- 1. Loosen the nut on the cable fitting and remove the white plastic dowel.
- 2. Slide the sensor cable through the cable gland nut and fitting.
- 3. Connect the cable leads to the terminal block by holding down an orange tab, inserting the lead, and then releasing the tab. The wiring order is shown in the tables and figures below.

#### **Important! To prevent a short circuit, do not allow the cable leads to touch each other during or after wiring.**

- 4. Pull gently on each conductor to ensure it is secure.
- 5. Tighten the cable gland nut until it firmly grips the outer jacket of the cable. The cable gland nut must be properly tightened to prevent water entry. Do not overtighten, as this might strip the plastic threads.
- 6. Pull gently on the gauge cable to ensure it is held in place by the cable gland.
- 7. Repeat these steps for each gauge cable to be connected.

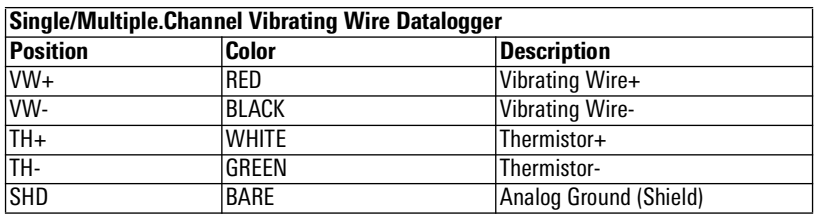

*TABLE 8: Vibrating Wire Datalogger Wiring*

| Addressable (RS-485) Datalogger |              |                        |  |  |  |
|---------------------------------|--------------|------------------------|--|--|--|
| Position                        | Color        | <b>Description</b>     |  |  |  |
| 485+                            | <b>WHITE</b> | RS-485 Data+           |  |  |  |
| 485-<br>GREEN                   |              | IRS-485 Data-          |  |  |  |
| $\overline{12V}$                | <b>RFD</b>   | 12 Volt Bus            |  |  |  |
| <b>GND</b>                      | <b>BLACK</b> | Bus Ground             |  |  |  |
| <b>SHD</b>                      | <b>BARE</b>  | Analog Ground (Shield) |  |  |  |

*TABLE 9: Addressable (RS-485) Datalogger Wiring*

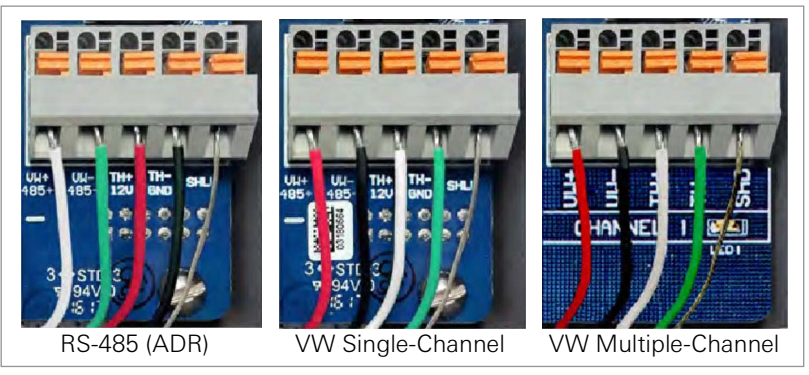

*FIGURE 9: Terminal Connections*

#### <span id="page-14-0"></span>3.5.2 10-PIN CONNECTIONS

To connect a device using a 10-pin connection:

- 1. Remove the cover from the 10-pin connector.
- 2. Align the grooves on the sensor connector (male), with the connector on the datalogger (female).
- 3. Push the connector into place and then twist the outer ring of the male connector until it locks.

#### <span id="page-14-1"></span>3.5.3 WATERPROOF 6-PIN CONNECTIONS

To connect a sensor to Model 8943 Waterproof Dataloggers:

- 1. Loosen the locking sleeve by rotating it counterclockwise. Then remove the "dummy" connector from the datalogger by pulling on it. (You will experience some resistance when removing the connector due to the internal O-ring seal.)
- 2. Align the large pin on the datalogger connector (male) with the large hole on the sensor connector (female). (Use the 3H logo on the female connector as a guide as shown in the figure below.)
- 3. Push the connectors together until they are completely mated.
- 4. Tighten the locking sleeve onto the connector by turning it clockwise.
- 5. Repeat the above process for the rest of the sensors.

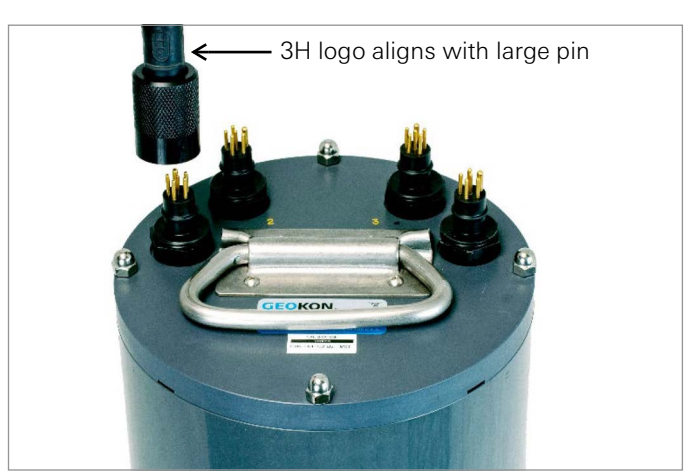

*FIGURE 10: Connector Alignment*

#### <span id="page-14-4"></span><span id="page-14-2"></span>3.6 EXPANDING DATALOGGER CAPACITY (OPTIONAL)

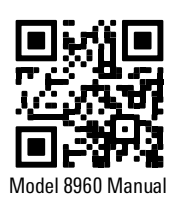

Model 8960 Digital Vibrating Wire interfaces can be connected to GeoNet multi-channel and addressable dataloggers to expand the capacity of the logger. Multiple VW interfaces can be daisychained together to bus the data to a single datalogger. The bus limit is 32 units or 64 Channels.

Refer to the [Model 8960 Instruction Manual](https://qrco.de/ber4iw) for information on how to connect a datalogger to an interface, how to address the interfaces, and other applicable steps. To get immediate software recognition the interfaces must be connected before the datalogger has been powered on.

#### <span id="page-14-3"></span>3.7 POWER THE DATALOGGER

- 1. Align the positive (+) side of the batteries with the + indicator in the battery holder. Push the batteries straight down into the holder.
- 2. Move the battery select switch to either the ALKALINE or LITHIUM position depending on the type of battery being used [\(Figure 11](#page-15-1)).

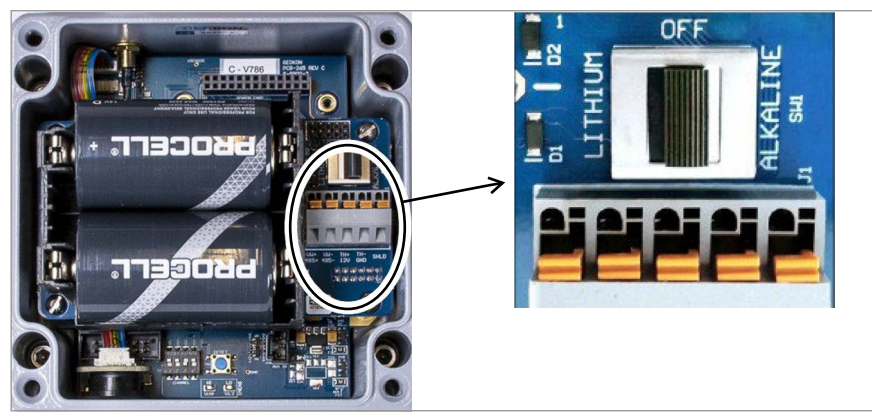

*FIGURE 11:* Battery Switch Location and Detail

#### <span id="page-15-1"></span><span id="page-15-0"></span>3.8 SET UP DATALOGGER TO RECORD AND DOWNLOAD DATA

**Note:** The same Agent transfer file must be used for any GeoNet 8940 datalogger when connecting, downloading, or making changes to the sensor settings and log intervals.

See the GeoNet [Agent Software Instruction Manual](https://qrco.de/ber4fL) for detailed instructions.

- 1. Connect to the 8940 datalogger to a PC via the USB port. (For Model 8943 Waterproof Dataloggers, the USB port is located inside the logger.)
- 2. Verify the COM port configuration with the **Windows Device Manager**.
- 3. Open **Agent software**
- 4. **Add new network**, verify name, Address (or COM), Read interval.
- 5. Select **Save**.

| <b>GeoNet Networks</b> |                |          |          |          |                                                |                                    |               |               |               |
|------------------------|----------------|----------|----------|----------|------------------------------------------------|------------------------------------|---------------|---------------|---------------|
| name                   | settings       | download |          |          |                                                |                                    |               |               | delete        |
| 8940 Datalogger        | $\circledcirc$ |          |          |          |                                                | 10 min.                            | 10 min.       |               | X             |
| <b>GeoNet Network</b>  | $\circledcirc$ |          |          |          |                                                | 10 min.                            | 10 min.       |               | X             |
| - LC2 Data Loggers     |                |          |          |          |                                                |                                    |               |               |               |
|                        |                |          | settings | download | serial number                                  | address                            | read interval | type          | delete        |
|                        |                |          |          |          | gateway<br>serial number<br>1587815<br>2266304 | address<br>COM4<br>token:geGzGzgtG |               | read interval | download rate |

*FIGURE 12: The Datalogger will appear in the GeoNet Networks category*

- 6. Configure sensors in the Logger Settings tab.
- 7. Configure charts as desired.
	- **Data must be downloaded** from the datalogger before any chart data is visible. Data download can be performed manually from the list view, or automatically in the network settings view.
	- Data can be exported after download.
	- When the datalogger has been configured, create an **Agent Transfer File** to share with all users who will be connecting to and downloading from this datalogger.

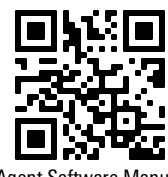

Agent Software Manual

 Any user can load the saved transfer file onto their PC using Agent Software. GEOKON highly recommends this because all sensor settings are software configurations only and do not reside on the datalogger. This means any user that connects to the logger without a preconfigured transfer file will have no settings loaded. Any data downloaded will not be viewable by that user until the sensors are configured for export.

**Note:** All subsequent visits to the datalogger to download data must use the **Master** transfer file to connect and download data so that datalogger and sensor settings remain unchanged.

#### <span id="page-16-0"></span>3.9 SEAL THE DATALOGGER

- 1. Record the serial number of the dataloggers and the attached sensors. For multi-channel dataloggers, also record the channel to which each sensor has been connected.
- 2. **Model 8943 Waterproof Datalogger Only:** Insert the desiccants into the enclosure.
- 3. Make sure the cover gasket and the mating ridge on the enclosure are clean and that the gasket is properly seated inside the groove.
- 4. Place the cover on the unit, making sure the orientation is correct.
- 5. Tighten the cover screws a little at a time, working in a diagonal pattern.
- 6. Check that the cover has closed tightly and evenly.

**Note:** Make sure any unused openings are plugged with the provided dowel and the cable gland nut is tightened.

#### <span id="page-17-1"></span><span id="page-17-0"></span>4.1 WEATHER PROOFING

With the exception of Model 8943 Waterproof Datalogger, standard GeoNet devices are designed to be splash proof and rain proof but **are not submersible**. The enclosures are sealed by a gasket. The gasket will only prevent water entry if the screws that hold the lid in place are properly tightened, and the gasket is properly aligned inside the lid.

Always mount the devices so that the cable entries are on the bottom. Ensure the cable gland fittings are securely tightened and that the white plastic dowels provided are used to plug cable entries which are not in use. For models that feature a 10-pin connector, the watertight cap must be installed when the connector is not in use.

For Model 8943 Waterproof Dataloggers, it is important to periodically check the desiccant packs inside the devices and change them out as necessary with fresh ones.

Despite these precautions, the dataloggers may encounter leakage along the cable if the cable is cut, or if the unit is installed in an especially humid environment.

# <span id="page-18-0"></span>APPENDIX A. TROUBLESHOOTING

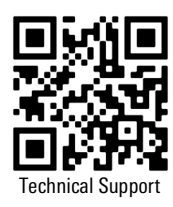

Listed below are a few commonly experienced problems and remedial action. Visit [geokon.com/](https://www.geokon.com/Technical-Support) [Technical-Support](https://www.geokon.com/Technical-Support) for additional troubleshooting help.

#### *SYMPTOM: UNIT WILL NOT RESPOND TO COMMUNICATIONS*

- □ Wrong connection type, or incorrect address specified in Agent software.
- $\Box$  The batteries may be improperly installed. Check their placement.
- $\Box$  The batteries inside the unit may be dead. Replace the batteries.

#### *SYMPTOM: DATA PRESENT (E.G., BATTERY/SIGNAL STRENGTH) BUT NO VW GAUGE DATA AVAILABLE*

- $\Box$  Verify that the gauge leads are wired correctly inside the datalogger. (See [Section 3.5.1](#page-13-1)).
- □ Check the gauge for proper operation with an independent readout, such as a GK-404 or GK-406.

#### *SYMPTOM: VW GAUGE READING IS UNSTABLE*

 $\Box$  Move any sources of electrical noise away from the transducer cable, such as generators, motors, arc welding equipment, high voltage lines, etc.

#### *SYMPTOM: THERMISTOR DISPLAY SHOWS -273.15 DEGREES C*

- $\square$  This indicates an open circuit to thermistor leads. Verify that the thermistor leads are properly connected inside the datalogger. (See [Section 3.5.1](#page-13-1)).
- $\Box$  Check the thermistor for proper operation with an independent readout, such as a GK-404 or GK-406.

#### <span id="page-19-1"></span><span id="page-19-0"></span>B.1 VIBRATING WIRE DATALOGGER SPECIFICATIONS (STANDARD AND WATERPROOF)

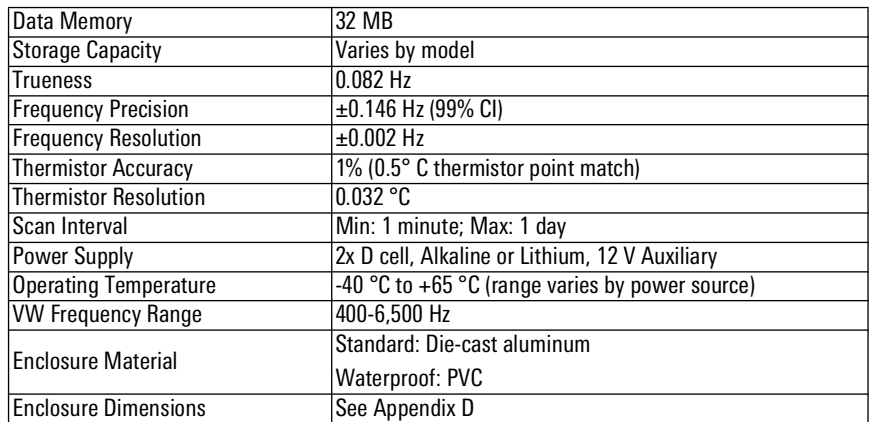

*TABLE 10: Vibrating Wire Datalogger Specifications*

#### <span id="page-19-2"></span>B.2 ADDRESSABLE (RS-485) DATALOGGER SPECIFICATIONS

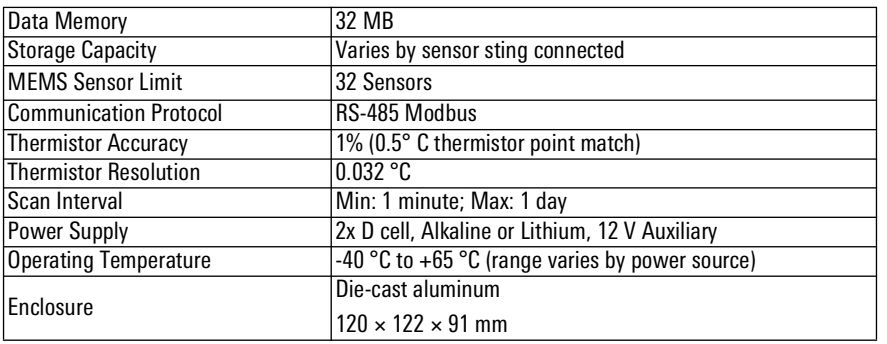

*TABLE 11: Addressable (RS-485) Datalogger Specifications*

<span id="page-20-0"></span>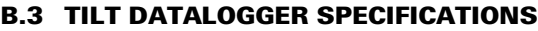

| Range <sup>1</sup>                          | $±90^{\circ}$                                                          |  |  |  |
|---------------------------------------------|------------------------------------------------------------------------|--|--|--|
| Resolution <sup>2</sup>                     | $0.00025^{\circ}$ (0.004 mm/m)                                         |  |  |  |
| $ $ Precision $^3$                          | $\pm 0.0075$ ° ( $\pm 0.13$ mm/m)                                      |  |  |  |
| Nonlinearity                                | $\pm 0.005^{\circ}$ across $\pm 30^{\circ}$ range ( $\pm 0.09$ mm/m)   |  |  |  |
| <b>Temperature Dependent</b><br>Uncertainty | $\pm 0.001$ ° across $\pm 5$ ° range ( $\pm 0.016$ mm/m)               |  |  |  |
|                                             | $\pm 0.0016$ ° across $\pm 15$ ° range ( $\pm 0.026$ mm/m)             |  |  |  |
|                                             | $\pm 0.0026^{\circ}$ across $\pm 30^{\circ}$ range ( $\pm 0.042$ mm/m) |  |  |  |
| Axis                                        | 2                                                                      |  |  |  |
| Data Memory                                 | 32 MB                                                                  |  |  |  |
| <b>Storage Capacity</b>                     | 500,000 readings                                                       |  |  |  |
| <b>Thermistor Accuracy</b>                  | 1% ( $0.5$ °C thermistor point match)                                  |  |  |  |
| <b>Thermistor Resolution</b>                | $0.032$ °C                                                             |  |  |  |
| Scan Interval                               | Min: 1 minute; Max: 1 day                                              |  |  |  |
| <b>Power Supply</b>                         | 2x D cell, Alkaline or Lithium, 12 V Auxiliary                         |  |  |  |
| <b>Operating Temperature</b>                | -40 °C to +65 °C (range varies by power source)                        |  |  |  |
|                                             | Die-cast aluminum                                                      |  |  |  |
| Fnclosure <sup>4</sup>                      | $120 \times 122 \times 91$ mm                                          |  |  |  |

*TABLE 12: Tilt Datalogger Specifications*

#### **Note:**

1 Calibrated Range: ±30°

2 99% confidence interval (i.e., 99 out of 100 individual readings fall within this tolerance).

3 Includes random walk (changes between consecutive readings that have no discernible cause) and seismic noise during testing.

4Eye bolt and cable sleeve add approximately 82 mm

#### <span id="page-21-1"></span><span id="page-21-0"></span>C.1 VW DATALOGGERS WITH CABLE GLAND CONNECTION

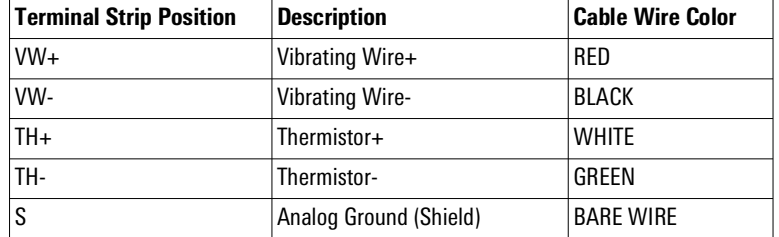

*TABLE 13: VW Datalogger, Cable Gland Connection*

#### <span id="page-21-2"></span>C.2 VW DATALOGGERS WITH 10-PIN BULKHEAD CONNECTION

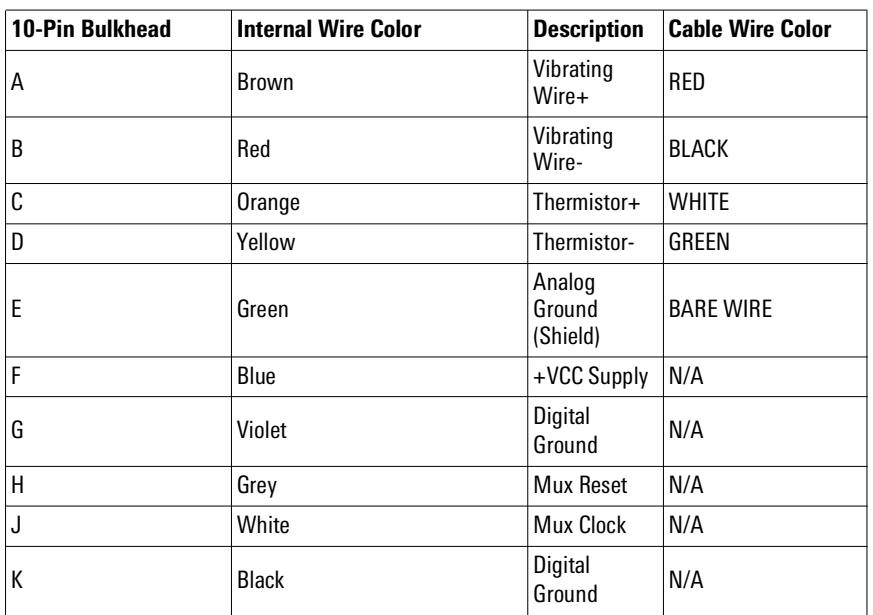

*TABLE 14: VW Datalogger, 10-Pin Bulkhead Connection*

#### <span id="page-21-3"></span>C.3 ADDRESSABLE (RS-485) DATALOGGERS

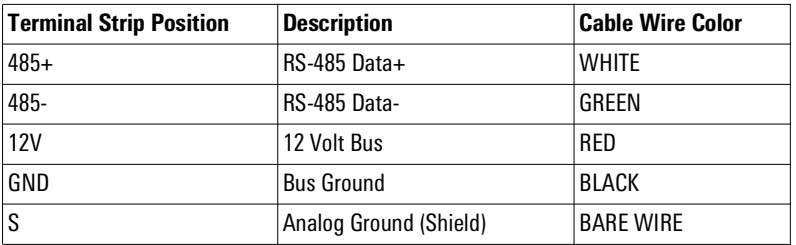

*TABLE 15: Addressable Datalogger, Cable Gland Connections*

#### <span id="page-22-0"></span>C.4 VW DATALOGGERS WITH 6-PIN CONNECTION

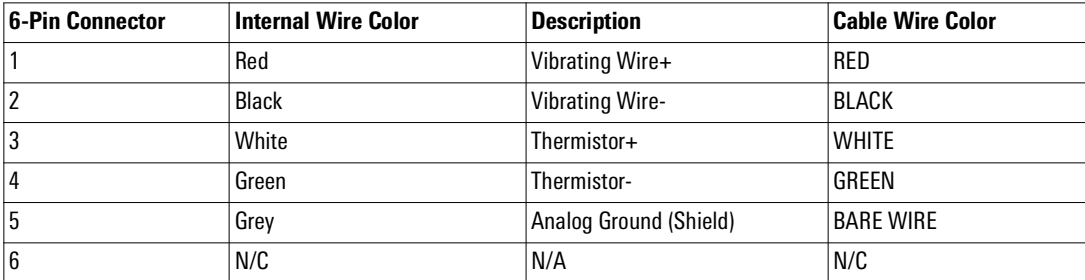

*TABLE 16: VW Datalogger, 6-Pin Connection*

### <span id="page-23-3"></span><span id="page-23-0"></span>APPENDIX D. UNIT DIMENSIONS

# <span id="page-23-1"></span>D.1 SINGLE-CHANNEL (01C) AND ADDRESSABLE (ADR) MODELS (NOT WATERPROOF)  $5.01$ 4.81  $-1.97$   $\bullet$  $\bullet$ **GEOKON**  $6.19$  $7.25$  $3.60$ GeoNet 8900 Series  $4.16$ WW Logger  $-2.25 -3.88 -$

*FIGURE 13: Single-Channel (01C) and Addressable (ADR) Models*

#### <span id="page-23-2"></span>D.2 FOUR-CHANNEL (04C) MODELS (NOT WATERPROOF)

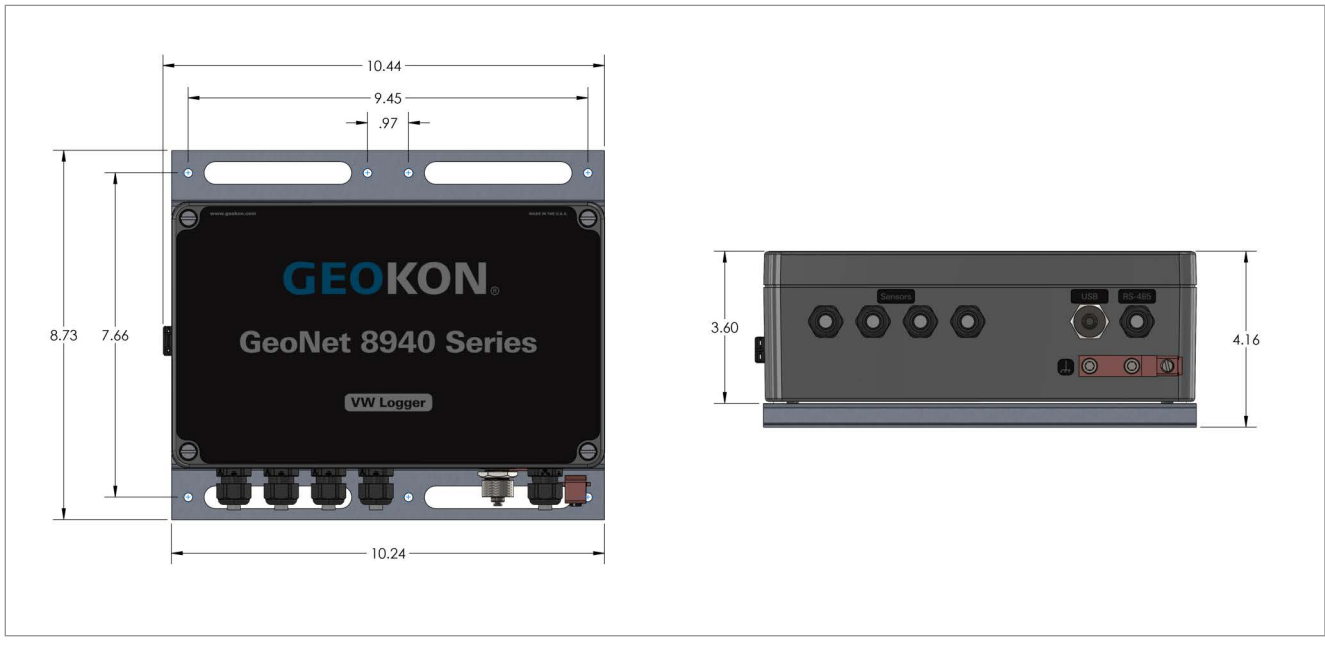

*FIGURE 14: Four-Channel (04C) Models*

<span id="page-24-0"></span>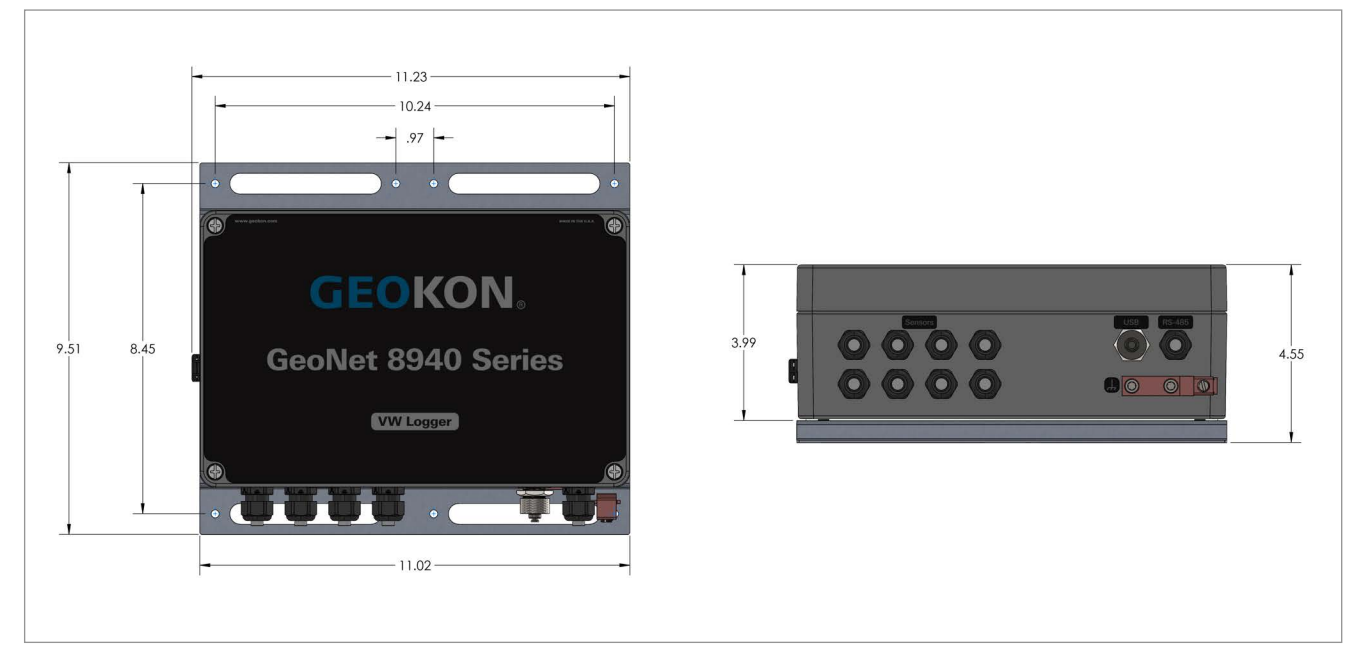

*FIGURE 15: Eight-Channel (08C) Models*

#### <span id="page-24-1"></span>D.4 TILT (TLT) MODELS

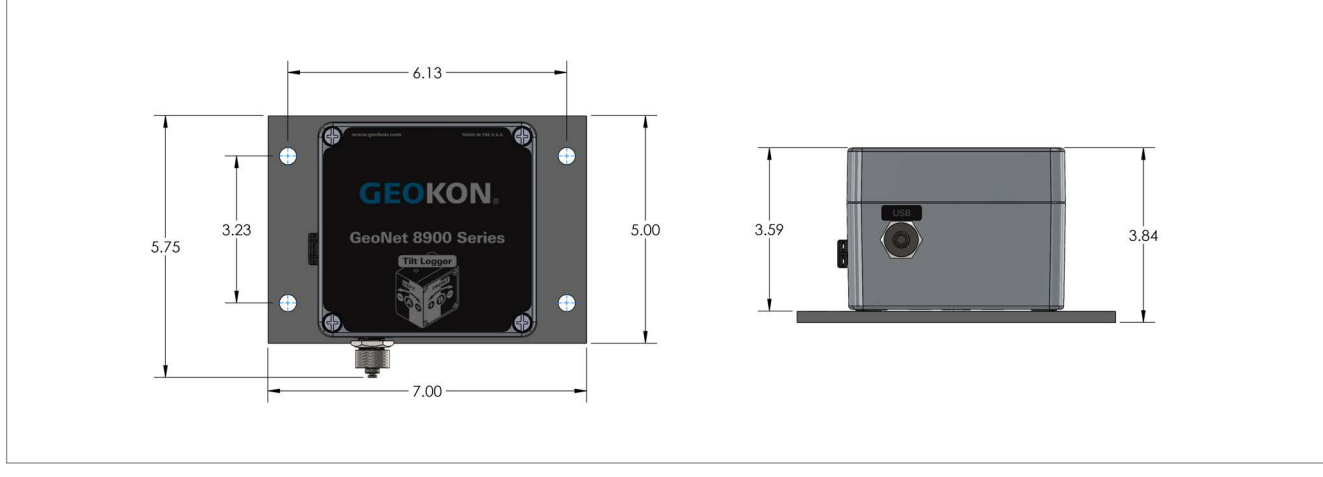

*FIGURE 16: Tilt (TLT) Models*

#### <span id="page-25-0"></span>D.5 WATERPROOF MODELS

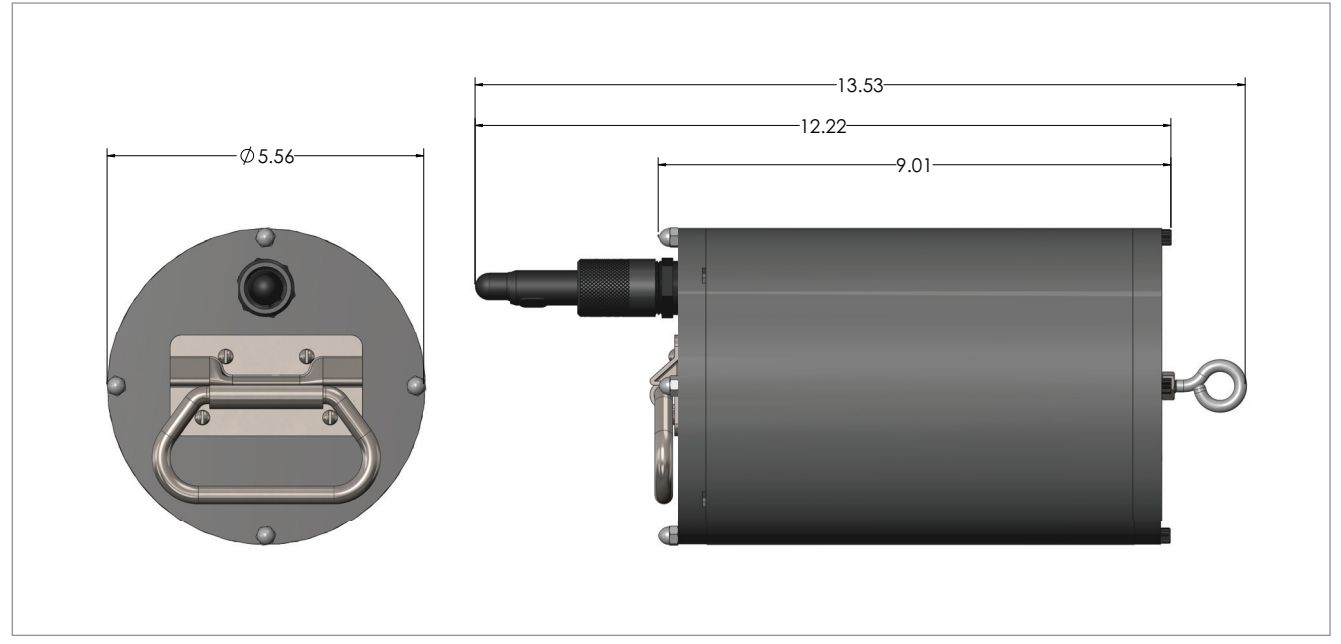

*FIGURE 17: Single-Channel Waterproof (01C-WP) Model*

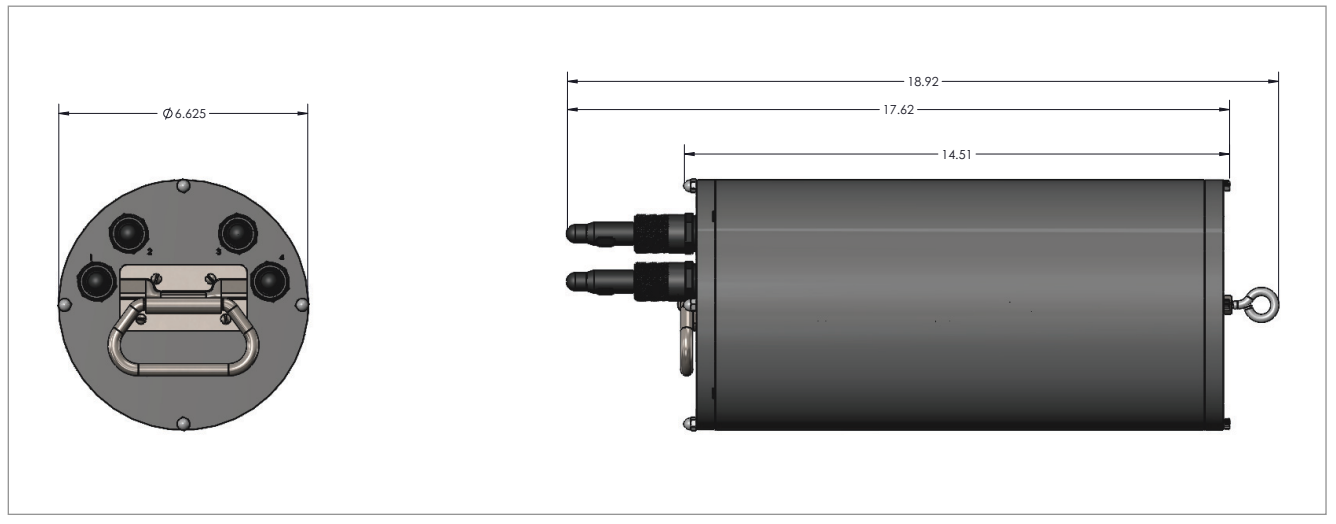

*FIGURE 18: Four-Channel Waterproof (04C-WP) Model*

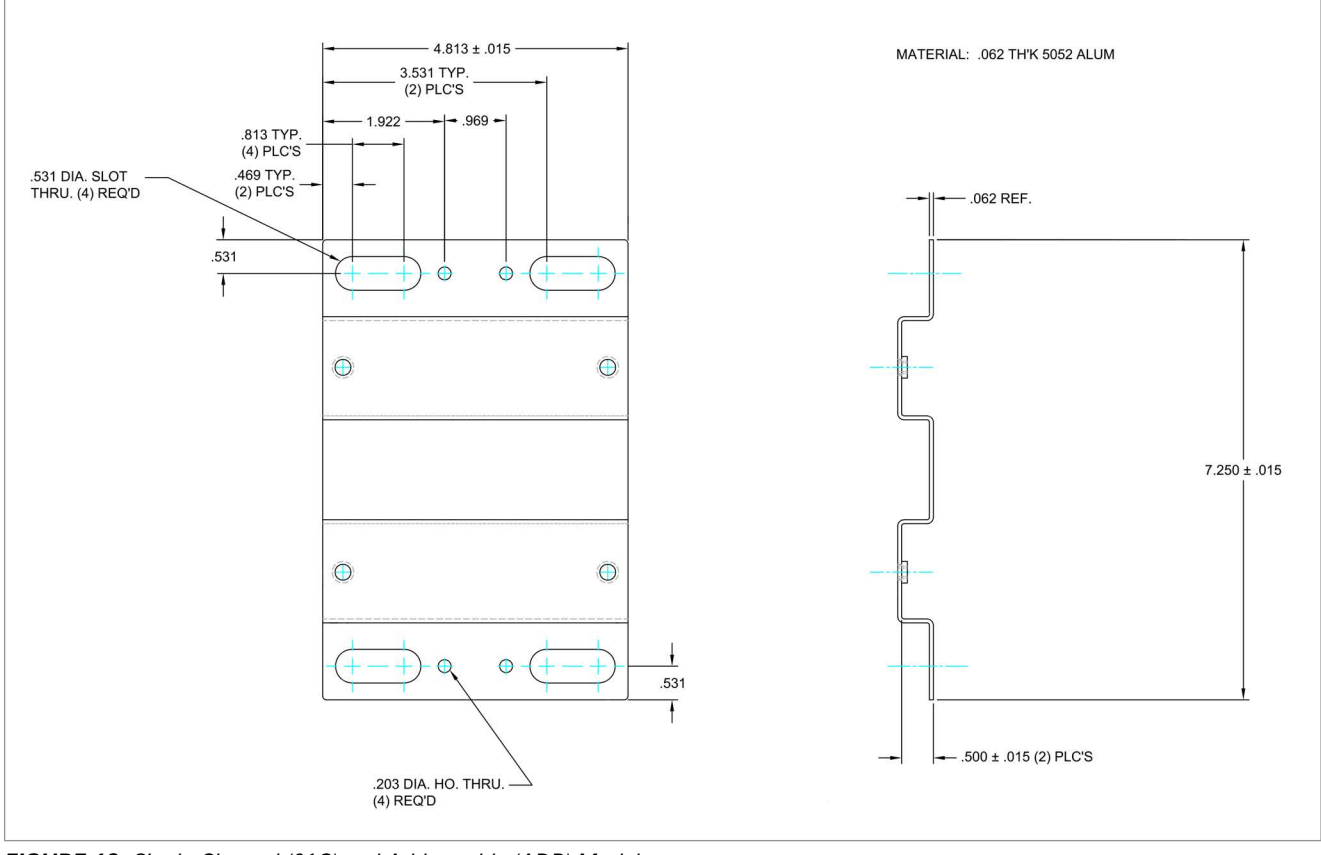

#### <span id="page-26-1"></span><span id="page-26-0"></span>E.1 SINGLE-CHANNEL (01C) AND ADDRESSABLE (ADR) MODELS (NOT WATERPROOF)

*FIGURE 19: Single-Channel (01C) and Addressable (ADR) Models*

#### <span id="page-27-0"></span>E.2 FOUR-CHANNEL 04C MODELS (NOT WATERPROOF)

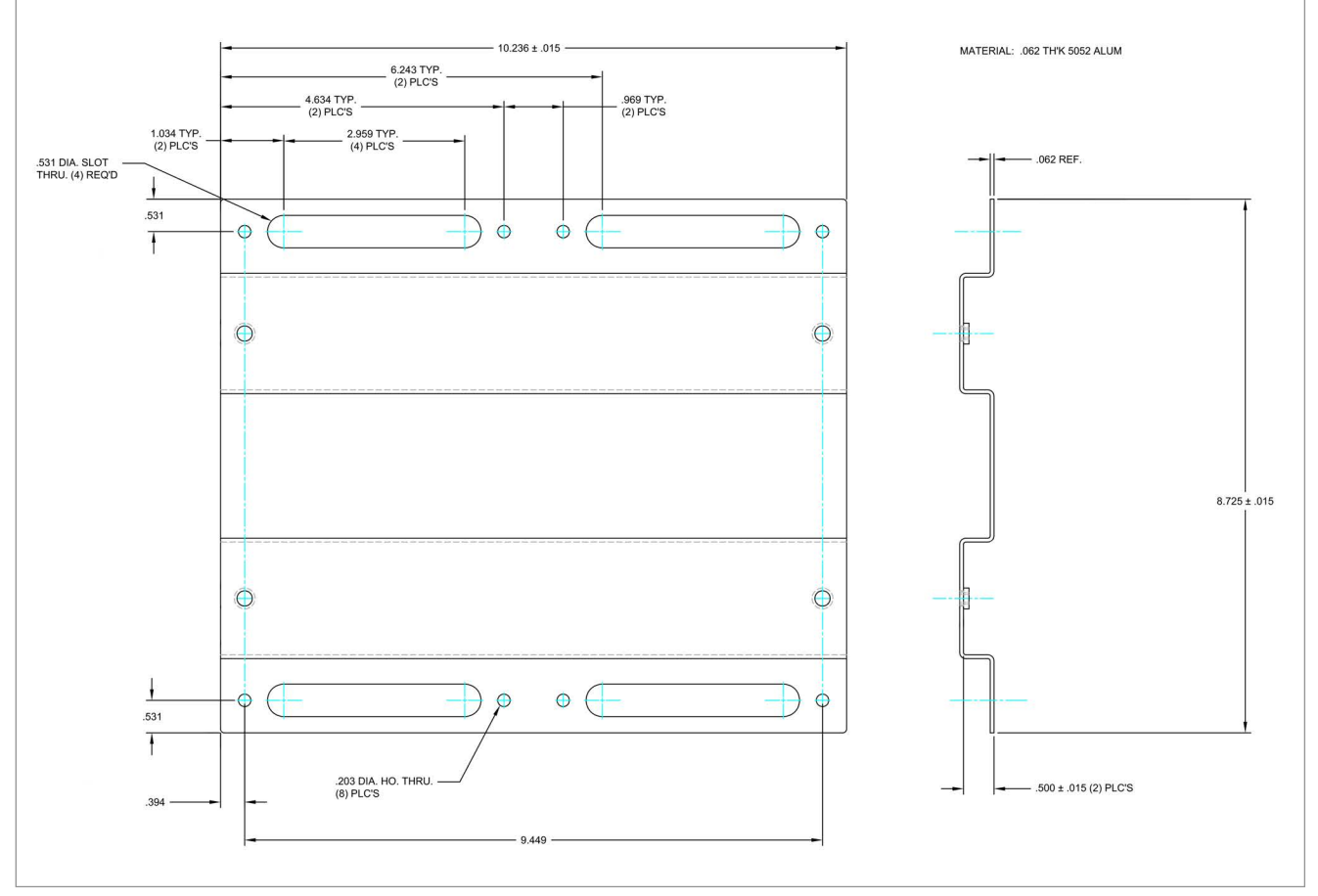

*FIGURE 20: Four-Channel (04C) Models*

#### <span id="page-28-0"></span>E.3 EIGHT-CHANNEL (08C) MODELS

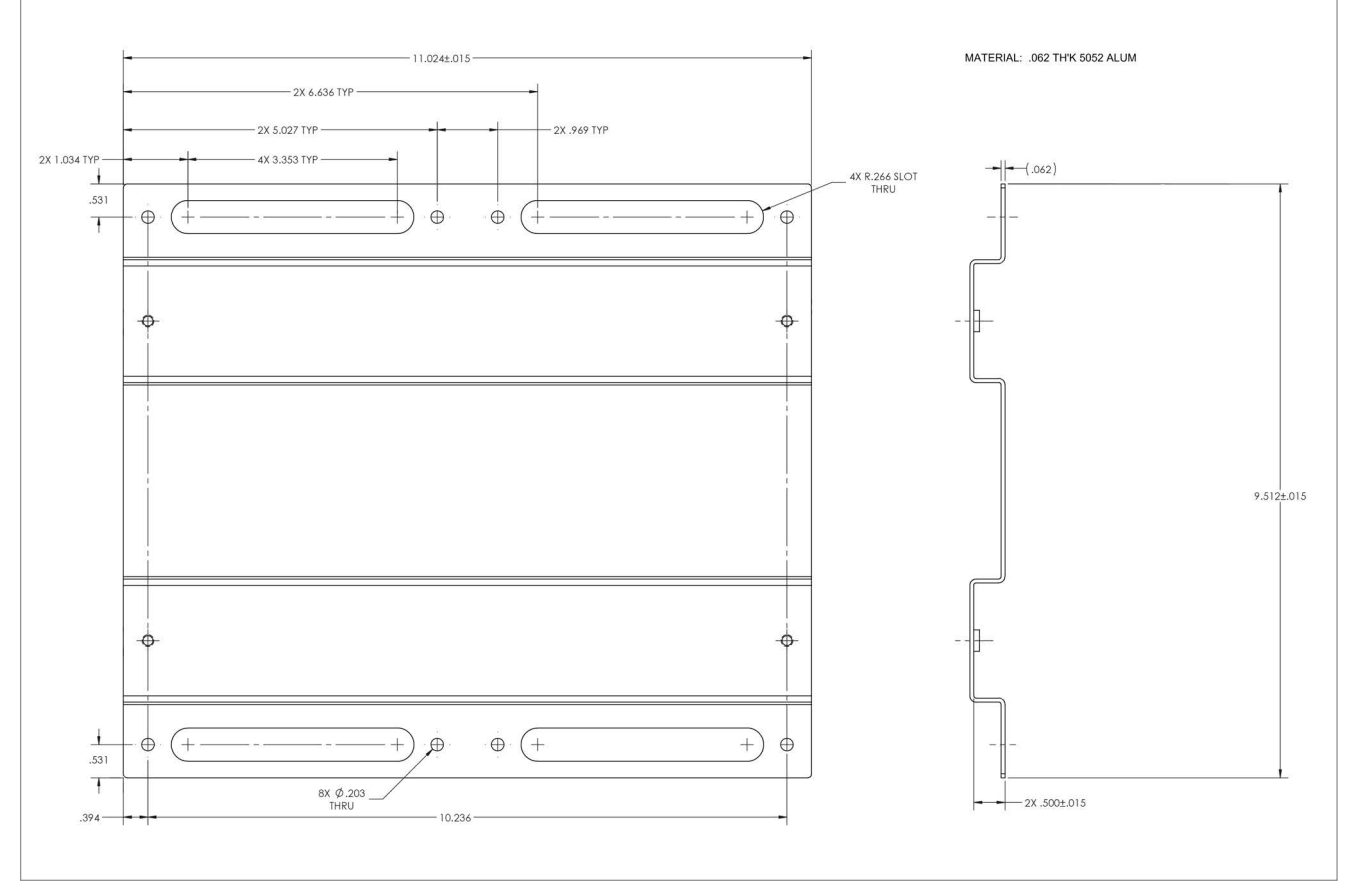

*FIGURE 21: Eight-Channel (08C) Models*

#### <span id="page-28-1"></span>E.4 TILT (TLT) MODELS

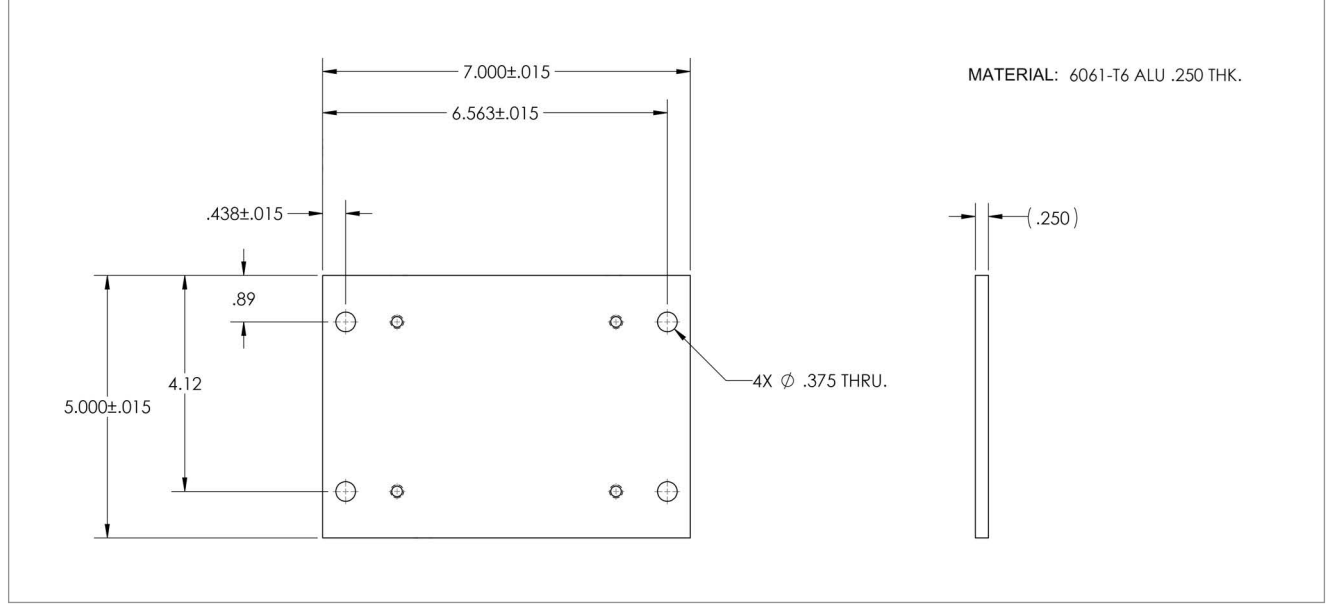

#### *FIGURE 22: Tilt (TLT) Models*

# <span id="page-29-0"></span>APPENDIX F. COMPONENTS (TYPICAL REPLACEMENT PARTS)

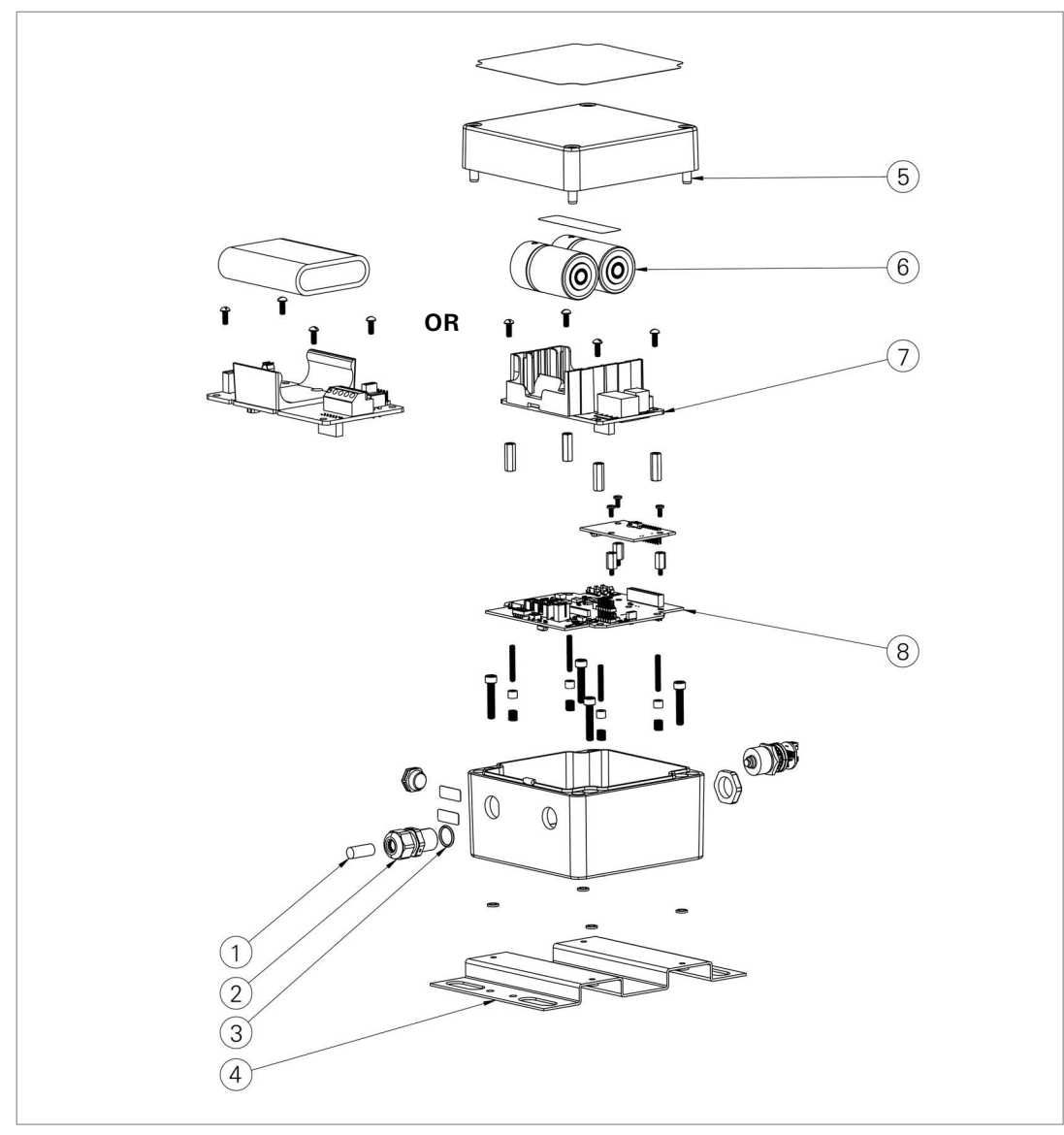

#### <span id="page-29-1"></span>F.1 SINGLE-CHANNEL (01C) AND ADDRESSABLE (ADR) MODELS (NOT WATERPROOF)

*FIGURE 23: Single-Channel (01C) and Addressable (ADR) Models*

| <b>Item No.</b> | <b>Part Number</b>         | <b>Description</b>                                                                                                    |  |  |  |
|-----------------|----------------------------|----------------------------------------------------------------------------------------------------|--|--|--|
|                 | CON-A342                   | Dowel Pin                                                                                                    |  |  |  |
| $\overline{2}$  | CON-A331                   | <b>Cable Fitting</b>                                                                                                    |  |  |  |
| $\overline{3}$  | SEAL-09                    | Seal Ring for CON-A331                                                                                                    |  |  |  |
| $\overline{4}$  | C8800-1                    | <b>Mounting Bracket</b>                                                                                                    |  |  |  |
| 15              | <b>HRD-A2009</b>           | M6 x 35 mm Allen Head Screw. When any replacements are required<br>from the original screws, GEOKON recommends that all 4 screws are<br>replaced. |  |  |  |
|                 | Alkaline: S-BAT-111        | Alkaline: Includes two D-Cell Batteries                                                                                                    |  |  |  |
| l6              | Lithium: BAT-202           | Lithium: Includes one D-Cell Battery                                                                                                    |  |  |  |
|                 | Rechargeable: BAT-207      | Rechargeable: Battery Pack                                                                                                    |  |  |  |
| 17              | Non-Rechargeable: S-8800-3 |                                                                                                    |  |  |  |
|                 | Rechargeable: S-PCB-0292   | <b>Battery Holder PCBA</b>                                                                                                    |  |  |  |
| 8               | S-8900-2A                  | <b>GeoNet PCBA</b>                                                                                                    |  |  |  |

*TABLE 17: Single-Channel (01C) and Addressable (ADR) Models Components Parts List*

#### <span id="page-30-0"></span>F.2 FOUR-CHANNEL (04C) MODELS (NOT WATERPROOF)

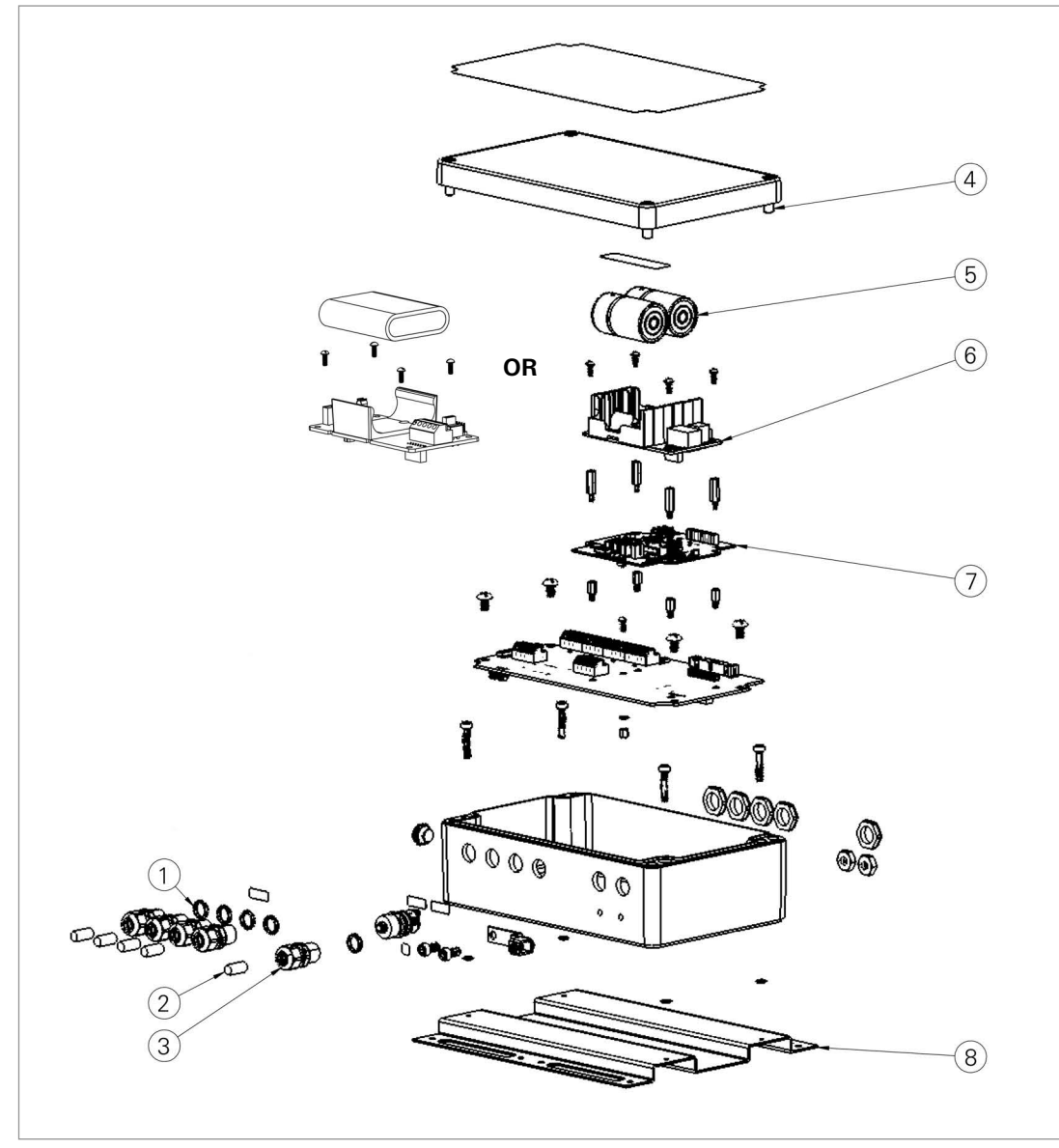

*FIGURE 24: Four-Channel (04C) Models*

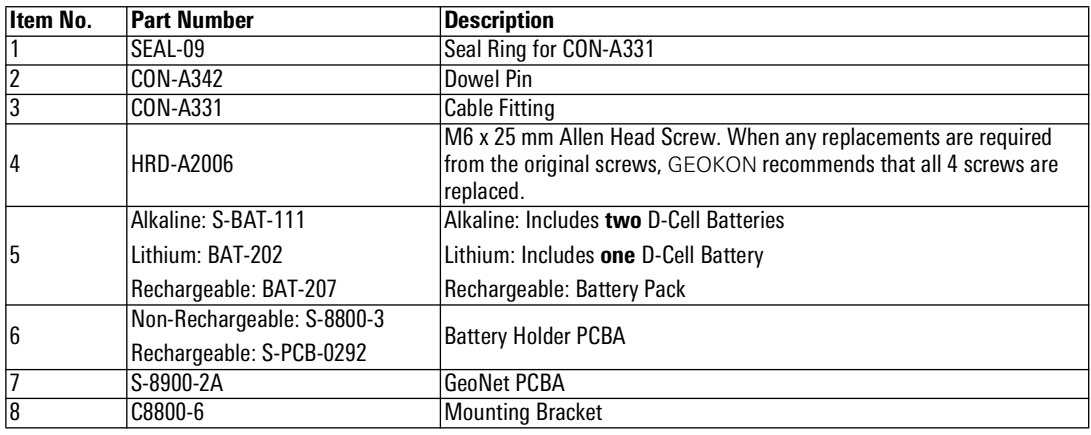

*TABLE 18: Four-Channel (04C) Models Components Parts List*

#### <span id="page-31-0"></span>F.3 EIGHT-CHANNEL (08C) MODELS

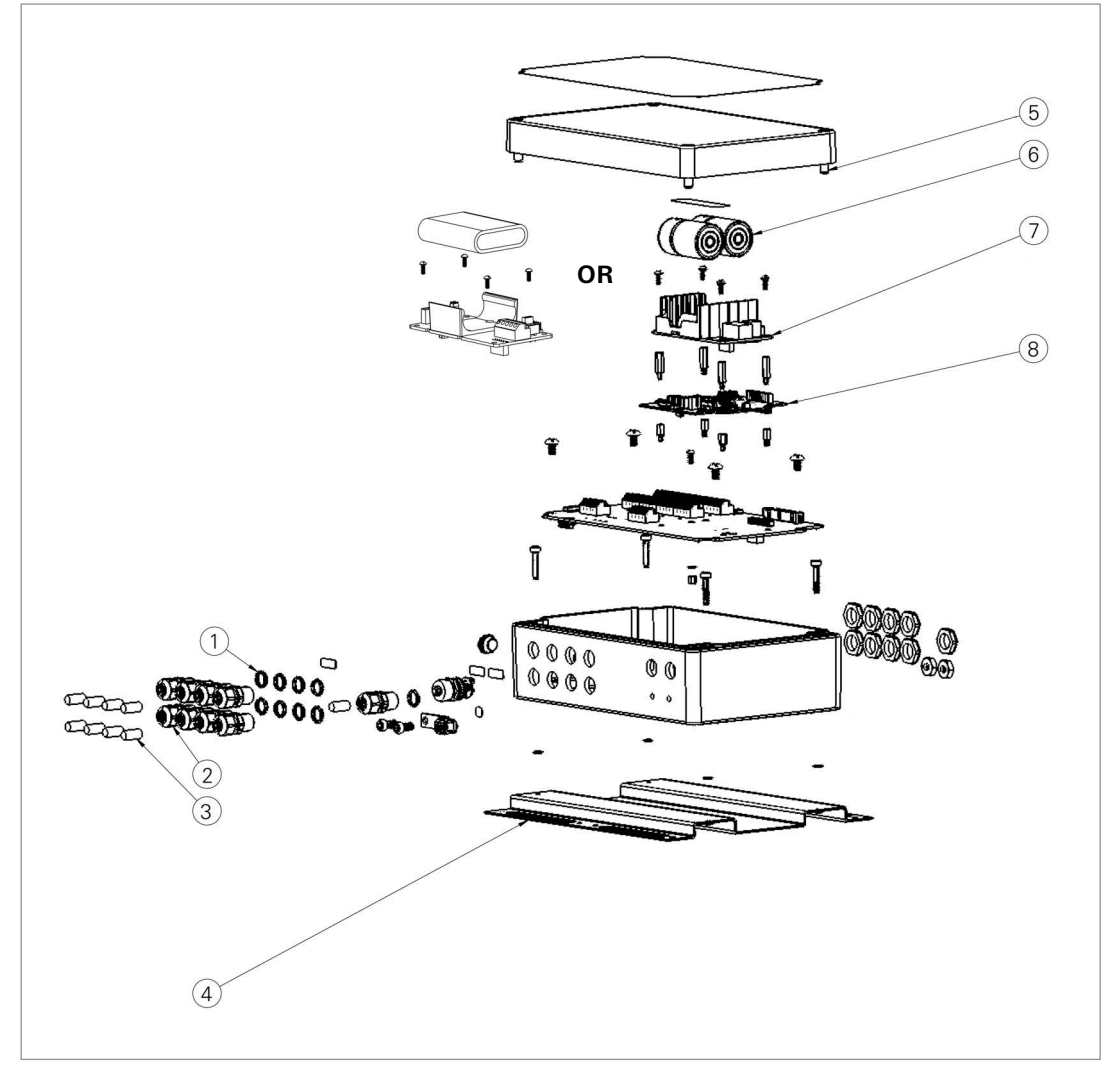

*FIGURE 25: Eight-Channel (08C) Models*

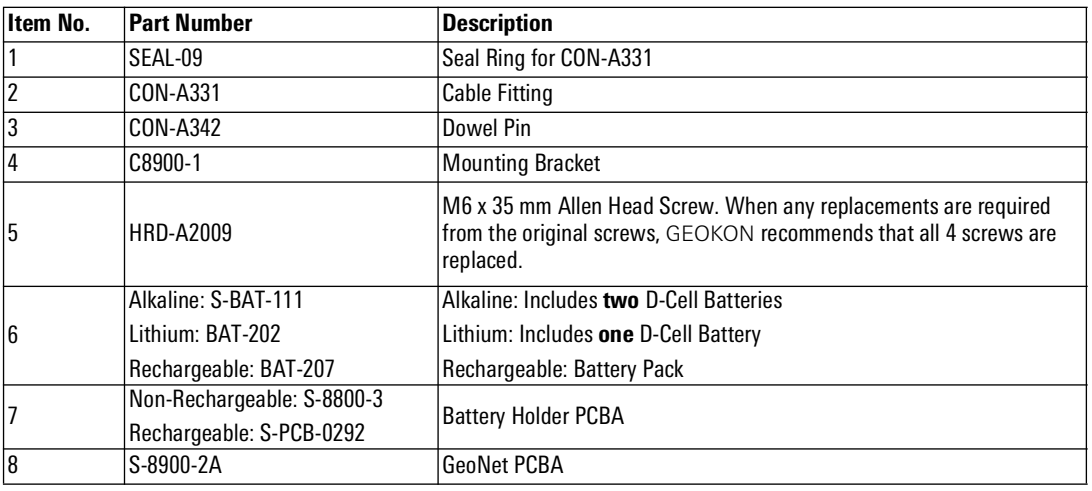

*TABLE 19: Eight-Channel (08C) Models Components Parts List*

<span id="page-32-0"></span>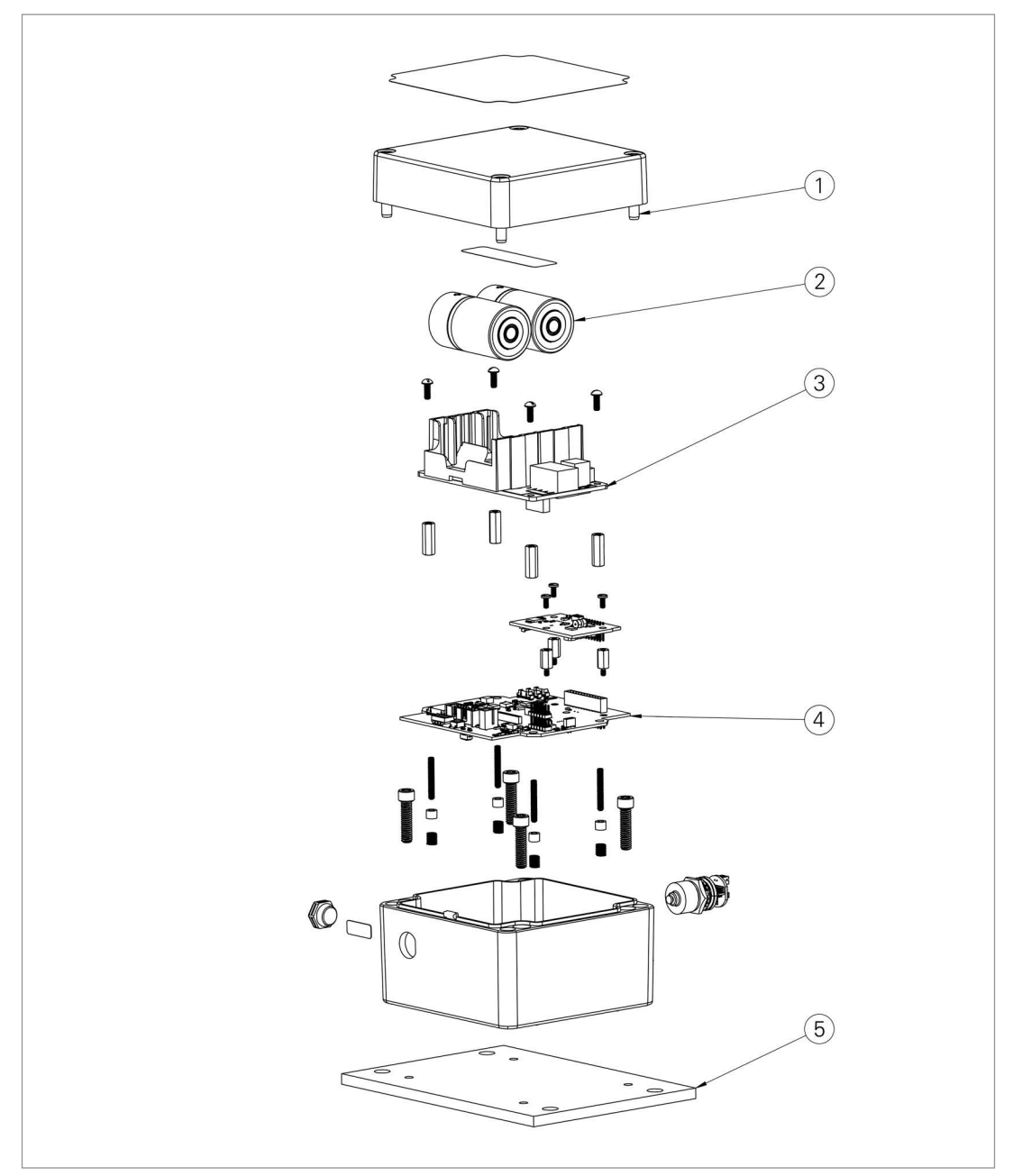

*FIGURE 26: Tilt (TLT) Models*

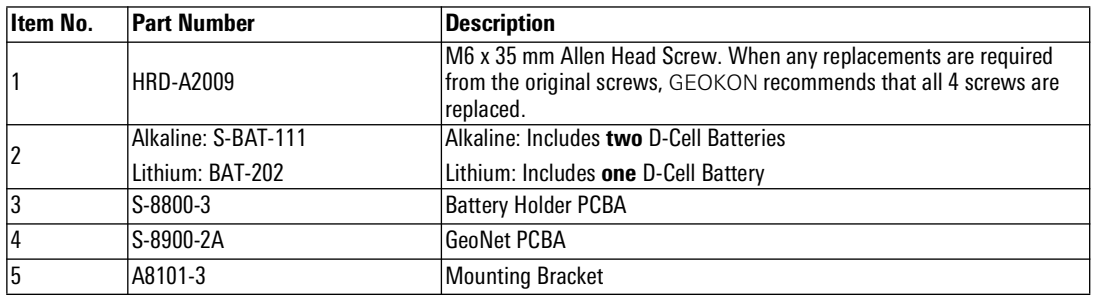

*TABLE 20: Tilt (TLT) Models Components Parts List*

#### <span id="page-33-0"></span>F.5 WATERPROOF MODELS

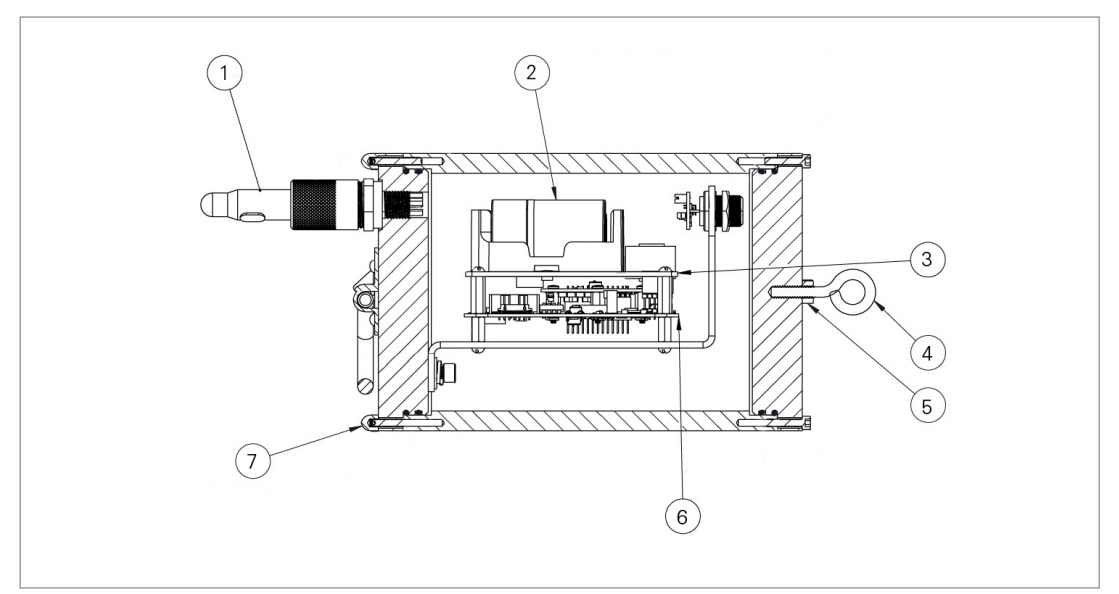

*FIGURE 27: Single-Channel Waterproof (01C-WP) Model*

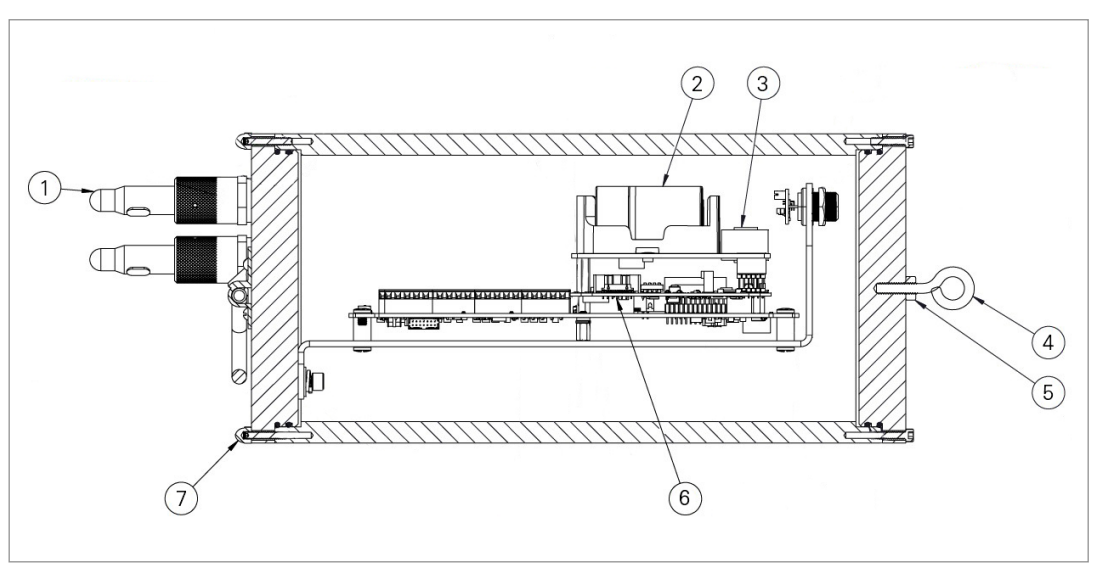

*FIGURE 28: Four-Channel Waterproof (04C-WP) Model*

| Item No.       | <b>Part Number</b>  | Description                                   |
|----------------|---------------------|-----------------------------------------------|
|                | RMG-6-FSD           | <b>Female 6-Position Waterproof Connector</b> |
| 2              | Alkaline: S-BAT-111 | Alkaline: Includes two D-Cell Batteries       |
|                | Lithium: BAT-202    | Lithium: Includes one D-Cell Battery          |
| $\overline{3}$ | S-8800-3            | <b>Battery Holder PCBA</b>                    |
| 4              | <b>HRD-227W</b>     | Eye Bolt                                      |
| 5              | <b>HRD-203</b>      | Nut                                           |
| 6              | S-8900-2A           | GeoNet PCBA                                   |
| 17             | <b>HRD-A1964</b>    | Acorn Nut                                     |

*TABLE 21: Waterproof Models Components Parts List*

#### <span id="page-34-3"></span><span id="page-34-1"></span><span id="page-34-0"></span>G.1 WIRING SINGLE LOAD CELL

| 8CH Interface <sup>1</sup> | <b>Function</b> | 3-Gauge Load Cell<br><b>Violet Cable</b> | 4-Gauge Load Cell<br><b>Violet Cable</b> | <b>6 Gauge Load Cell</b><br><b>Orange Cable</b> |  |
|----------------------------|-----------------|------------------------------------------|------------------------------------------|-------------------------------------------------|--|
| Channel 1 VW+              | Gauge #1        | Red                                      | Red                                      | Red                                             |  |
| Channel 2 VW+              | Gauge #2        | <b>Red's Black</b>                       | Red's Black                              | <b>Red's Black</b>                              |  |
| Channel 3 VW+              | Gauge #3        | White                                    | White                                    | White                                           |  |
| Channel 4 VW+              | Gauge #4        | <b>NC</b>                                | White's Black                            | White's Black                                   |  |
| Channel 5 VW+              | Gauge #5        | NC.                                      | NC.                                      | Green                                           |  |
| Channel 6 VW+              | Gauge #6        | NC.                                      | <b>NC</b>                                | Green's Black                                   |  |
| Channel 1 SHD              | Shield          | <b>All Shields</b>                       | <b>All Shields</b>                       | <b>All Shields</b>                              |  |
| VW- Channels <sup>2</sup>  | Common          | White's Black <sup>3</sup>               | Green                                    | Blue                                            |  |
| Channel 1 TH +             | Thermistor      | Green <sup>3</sup>                       | Blue                                     | Yellow                                          |  |
| Channel 1 TH -             | Thermistor      | Green's Black                            | <b>Blue's Black</b>                      | <b>Yellow's Black</b>                           |  |

*TABLE 22: Single Load Cell Wiring*

#### **Note:**

1 Where second Load Cell is being included, retain relative channel position count up from channel 5.

2 Common "VW-" between all channels associated with each VW Load Cell

<sup>3</sup> White's black and Green wires are switched on GEOKON three-gauge VW load cells prior to serial number 3313.

#### <span id="page-34-2"></span>G.2 LOAD CELL CONFIGURATION SWITCH SETTINGS

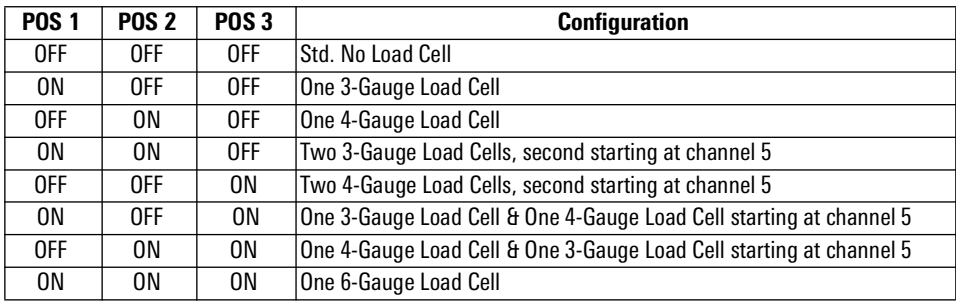

*TABLE 23: Load Cell Configuration Switch Settings*

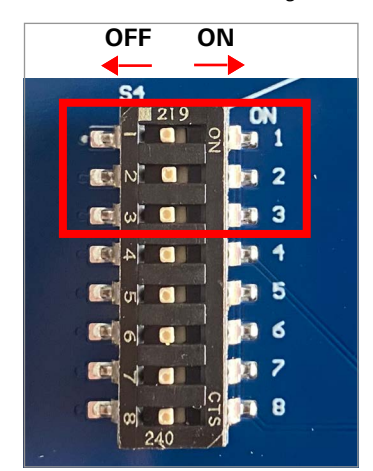

*FIGURE 29: Load Cell Configuration Switch*

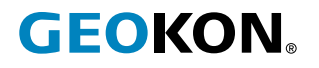

GEOKON 48 Spencer Street Lebanon, New Hampshire 03766, USA

Phone: +1 (603) 448-1562 [Email: info@geokon.com](mailto:info@geokon.com) [Website: www.geokon.com](http://www.geokon.com/)

GEOKON<br>is an **ISO 9001:2015**<br>registered company